# **User manual**

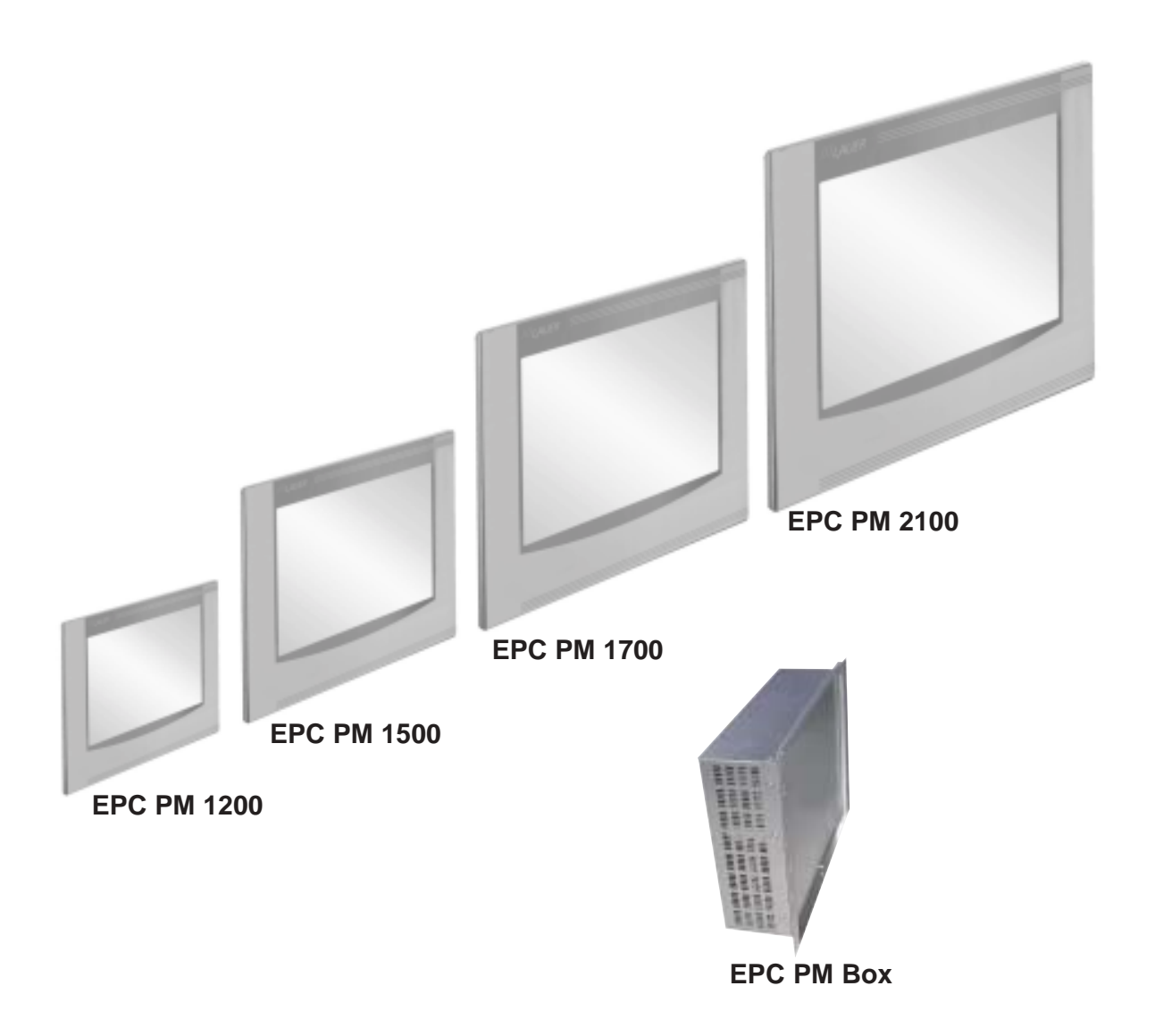

CiS-Nr.: 360.610.0110 Reg 10508/0605 Version 2/09.05 © Elektronik-Systeme LAUER GmbH & Co. KG

 $\frac{1}{1}$  //  $\frac{1}{2}$   $\frac{1}{2}$ 

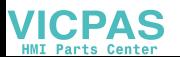

Elektronik Systeme LAUER GmbH & Co. KG P.O Box 1465 D-72604 Nürtingen

Operating instructions: **Embedded PC Pentium Mobile** issue: 01. September 2005 editor: Jung

Operating instructions, manuals and software are copyrighted. All rights are reserved. Copying, duplicating, translating, transcribing en bloc or partially is prohibited. An exception is the making of a software back up copy for private use.

- We reserve the right to make amendments to the manual without prior notice.
- We can not guarantee the accuracy and correctness of the programmes and data stored on the CD-ROM.
- Helpful suggestions, improvements as well as references to errors are welcome at any time.
- The stipulations are also valid for any special annexes to this manual.

Microsoft, Windows 2000, Windows XP and the Windows Logo are either registered trademarks or trademarks of the Microsoft Corporation in the USA and/or other countries.

The above terms in this documentation can be brands, whose use by third parties can breach the rights of the proprietor.

 $0 - 2$ 

\_\_\_\_\_\_\_\_\_\_\_\_\_

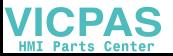

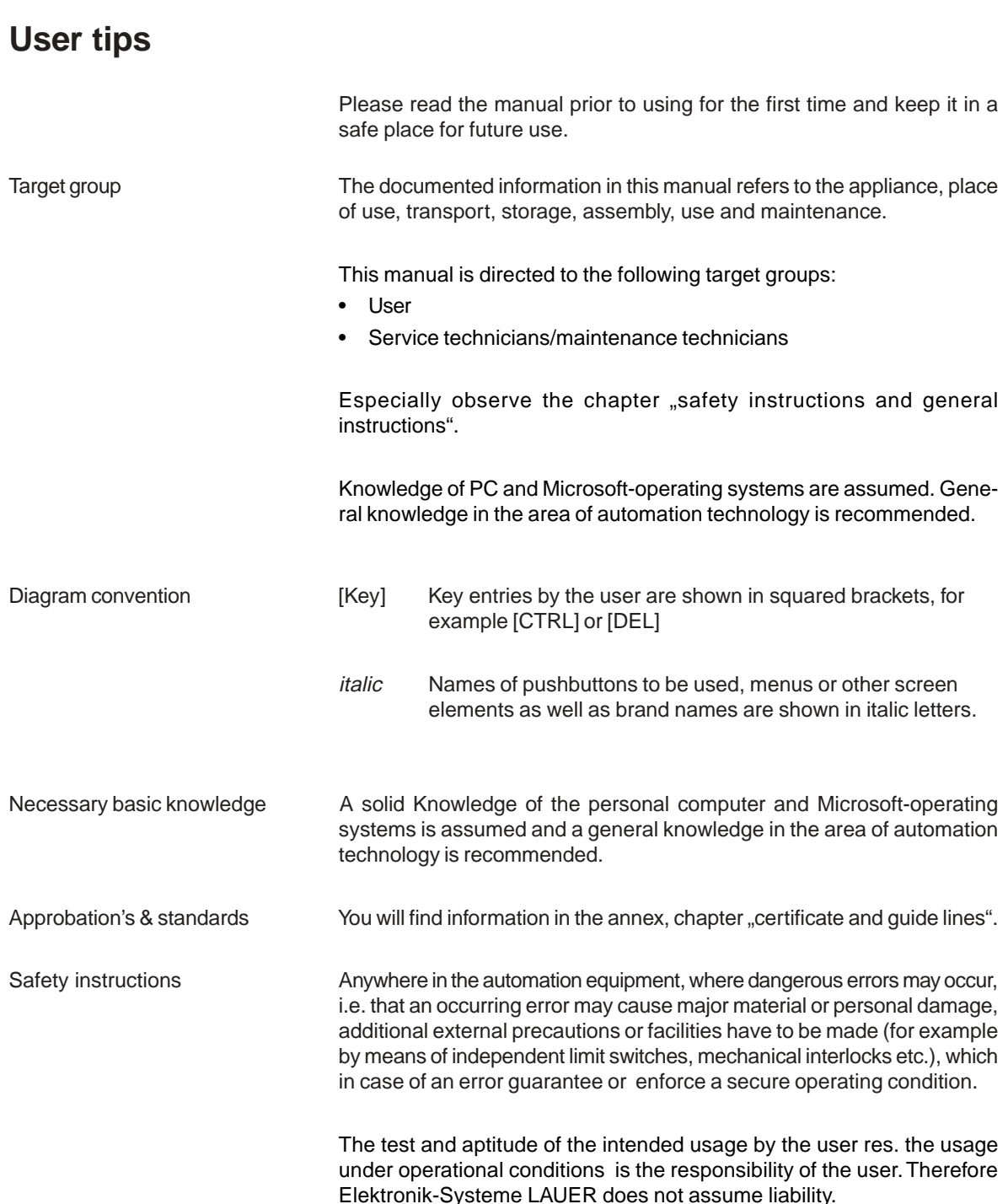

 $- - -$ 

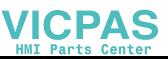

## **User Tips**

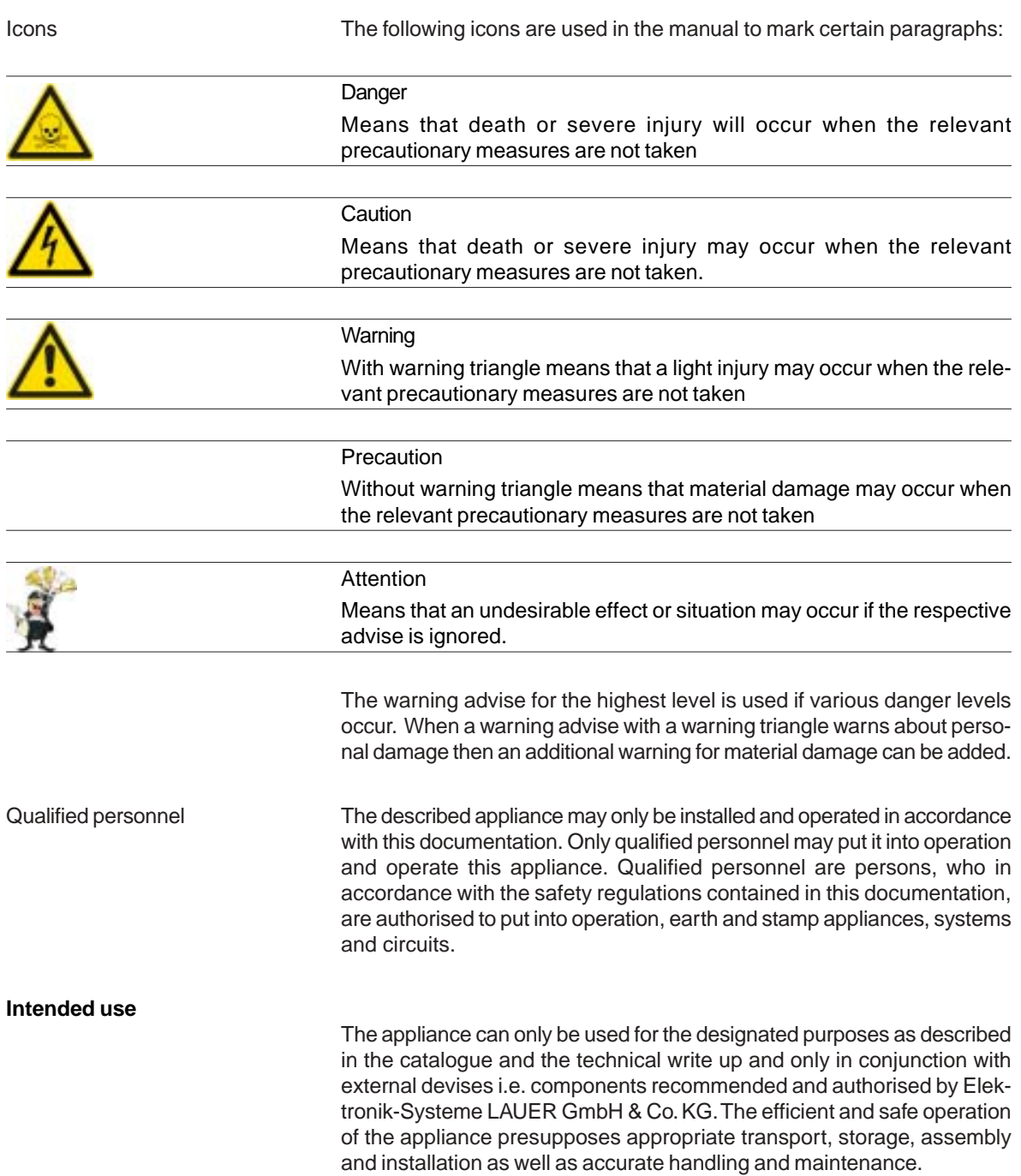

 $0 - 4$ 

\_\_\_\_\_\_\_\_\_\_\_\_\_\_\_\_\_\_\_\_\_

 $-------$ 

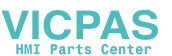

## **Contents**

**VICPAS** 

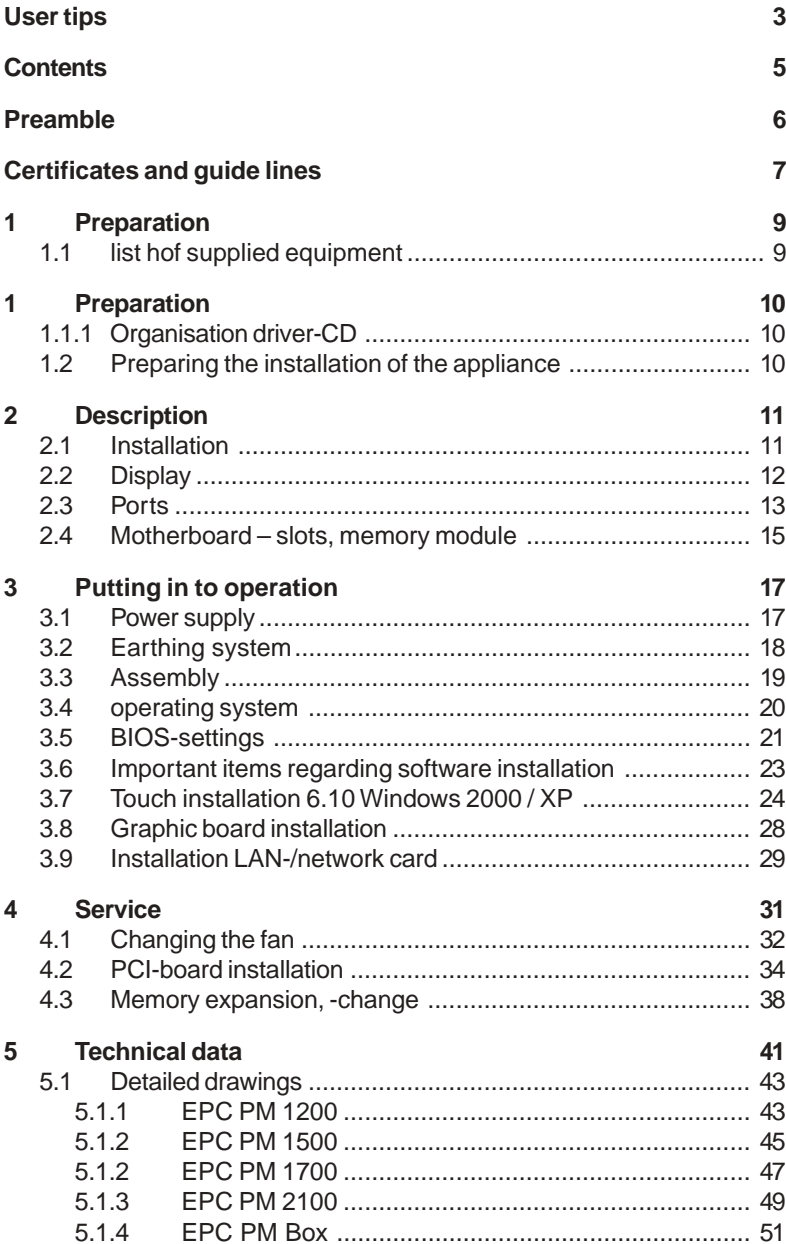

## **Preamble**

## Elektronik-Systeme LAUER GmbH & Co. KG

Kelterstraße 59 D-72669 Unterensingen Tel. +49 (0) 7022 / 9660-0 Fax +49 (0) 7022 / 9660-274 http://www.lauer-systeme.net

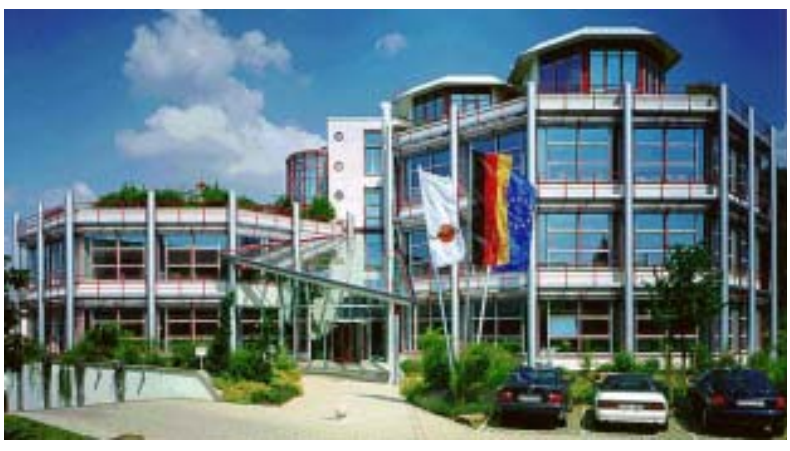

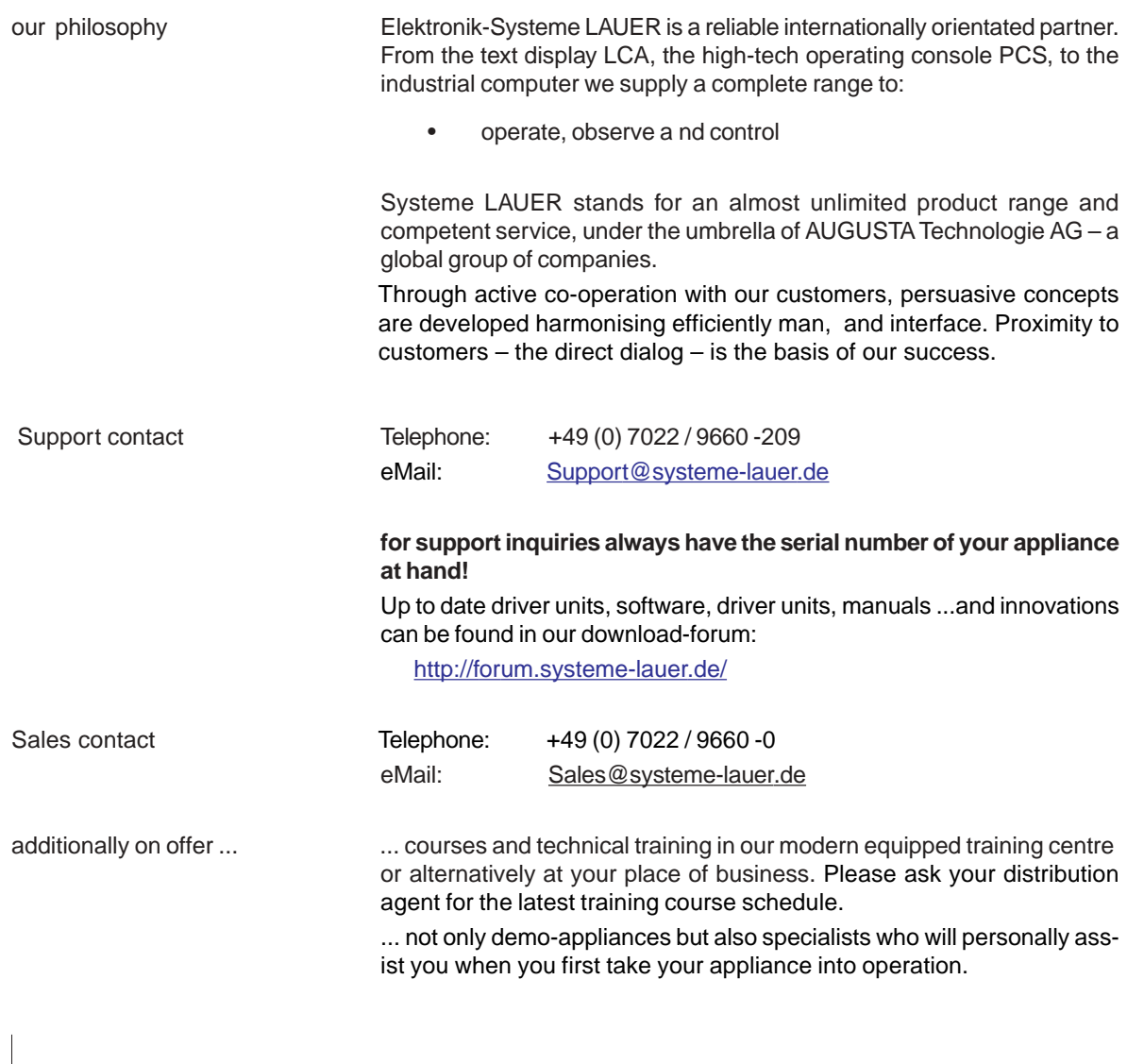

 $0 - 6$ 

## **Certificates and guide lines**

The following applies for the products described in this documentation:

## **EMV-directives** Alternating - AC supply The appliances running on AC supply comply with the EC-directive "89/ 336/EEC electromagnetic compatibility" and are according to the CEmarking designed for following applications: **Application Standard** Emitted interference interference resistant EN 61000-6-4: 2001 EN 61000-6-2: 2001 industrial Direct current -DC supply The appliances running on DC supply comply with the EC-directive "89/ 336/EEC electromagnetic compatibility" and are according to the CEmarking designed for following applications: **Application Standard Emitted interference** interference resistant EN 61000-6-4: 2001 EN 61000-6-2: 2001 industrial low voltage directive 230V The appliances running on AC supply comply with the EC-directive 73/ 23/EEC, low voltage directive. Compliance with this standard was tested in accordance with EN 60950. Declaration of conformity The EC- declaration of conformity and the associated documentation and are kept at the disposal of the responsible authorities. Your distribution agent can make these available on demand. Assembly directives Please note the assembly directives and safety instructions mentioned

**ICPAS** 

 $0 - 8$ 

© Elektronik-Systeme LAUER GmbH & Co. KG • Kelterstr. 59 • 72669 Unterensingen • Tel. 07022/9660-0 • Fax 07022/9660-103

 $\frac{1}{2}$ 

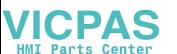

#### **Preparation**  $\mathbf 1$

## 1.1 list hof supplied equipment

The transport cardboard box contains the following parts and materials:

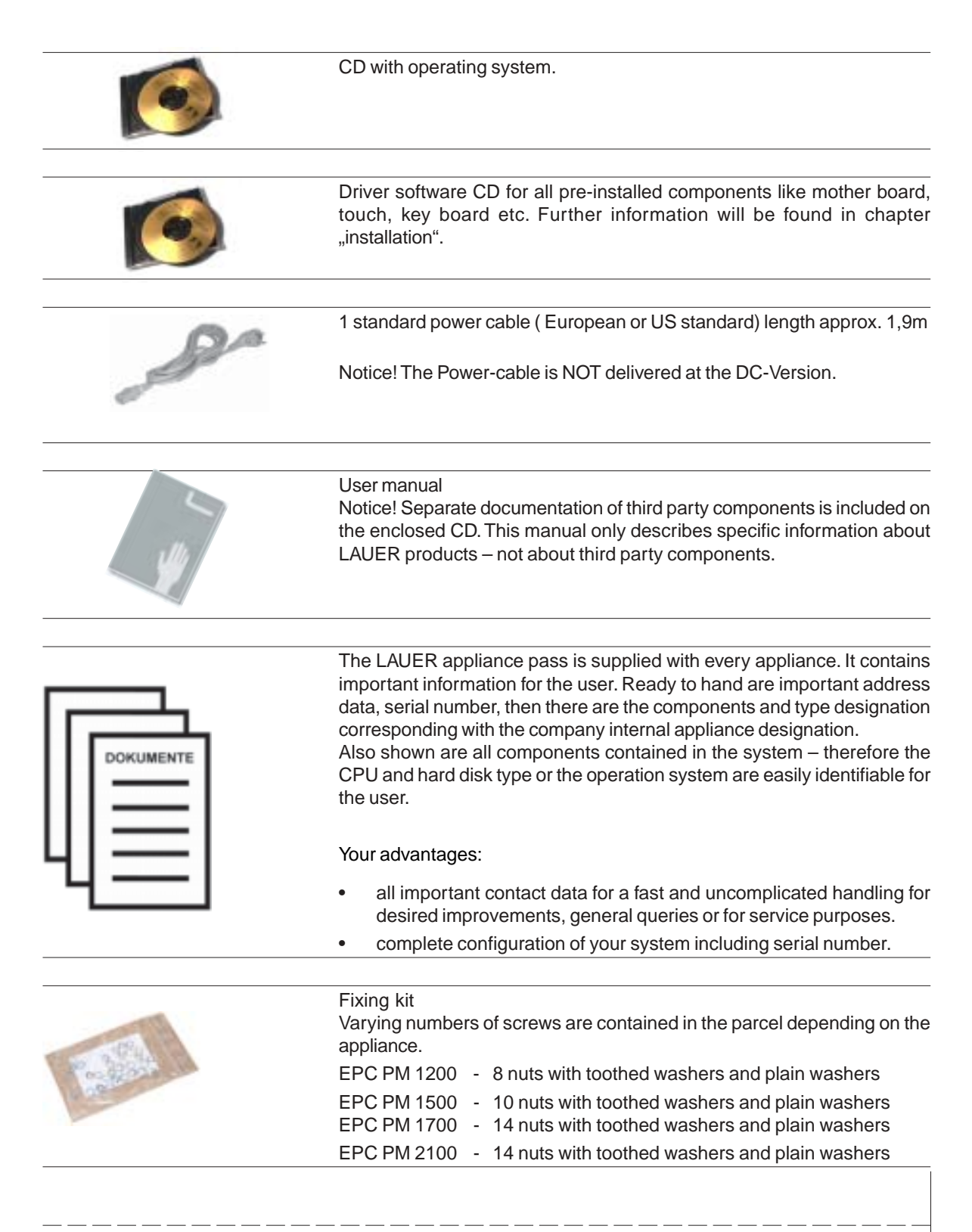

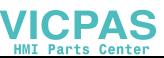

#### **Preparation** 1

## 1.1.1 Organisation driver-CD

On the supplied driver CD you will find the available drivers necessary for your installation.

- **AUDIO** (Onboard Sound)
- **CHIPSET**
- Graphic (Graphic cards driver for a resolution up to 1600 x 1200 for a 21" Display)
- LAN (Onboard network)
- (mouse pointer control directly over screen contact of Touch the EPCPM)

## Note:

Key Version of the EPC PM: with keyboard on the front plate, you can install the program Keyconf under E:\Tools\Keyconf for configuring the individual keys. The software is self-describing over the menu guidance.

## 1.2 Preparing the installation of the appliance

Open the package and check, whether the contents match the list above. The cardboard box should be kept for an eventual future safe transport. After removing the appliance from the parcel, lay the parts on a suitable

clean and open surface (for example a table. Workbench etc.). Follow exactly the instructions described in the following chapters.

\_\_\_\_\_\_\_\_\_\_\_\_\_\_

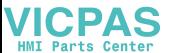

#### $2.1$ Installation

The installation of the PPC is independent of the display size, shown as follows:

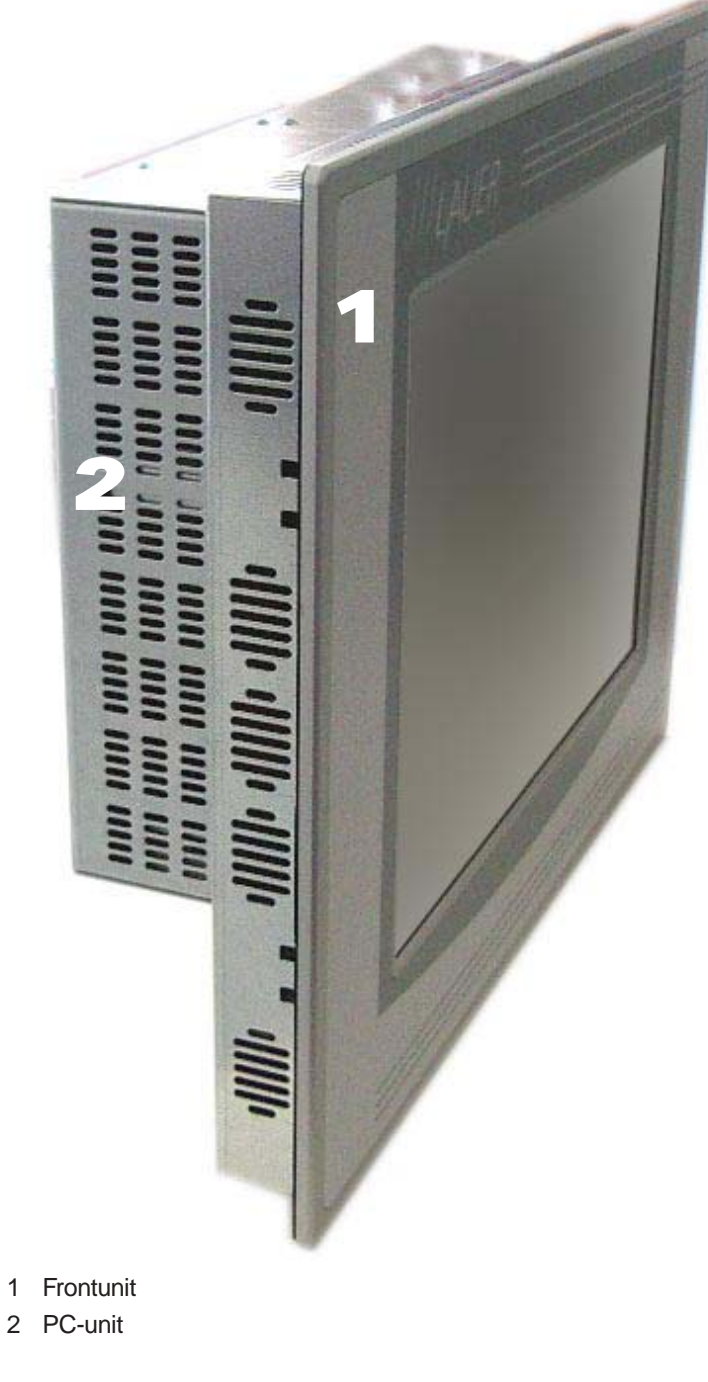

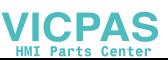

#### $2.2$ **Display**

Display sizes of 12", 15", 17"and 21" are available, alternatively with Touch or keyboard and Touch.

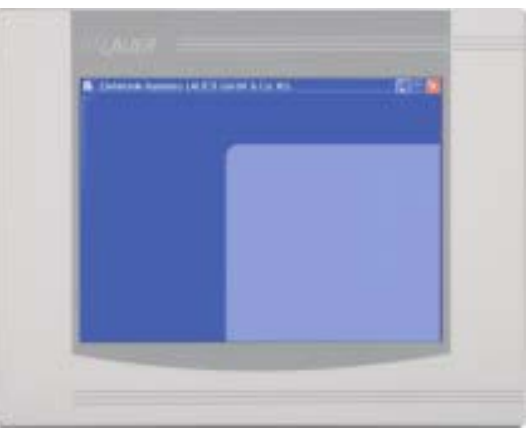

Pure Touch variants available in 12", 15", 17" and 21"

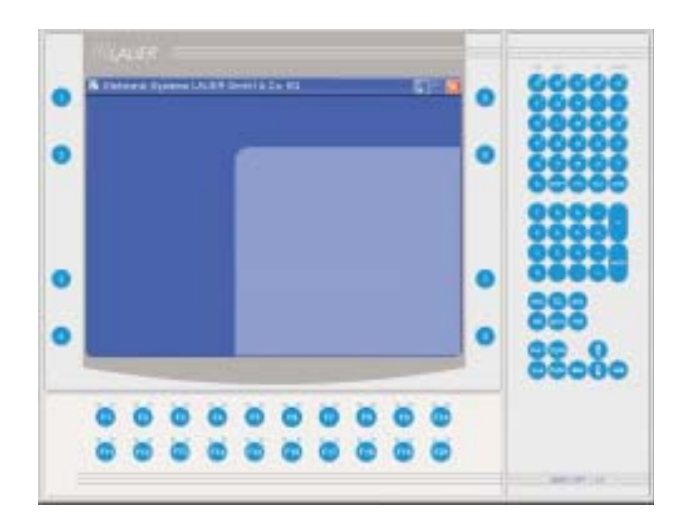

Touch/key variants available in 10" and 15"

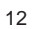

 $---$ 

 $-----$ 

\_\_\_\_\_\_\_\_\_\_\_\_\_

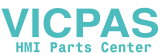

## 2.3 Ports

24 V panel

**VICPAS** 

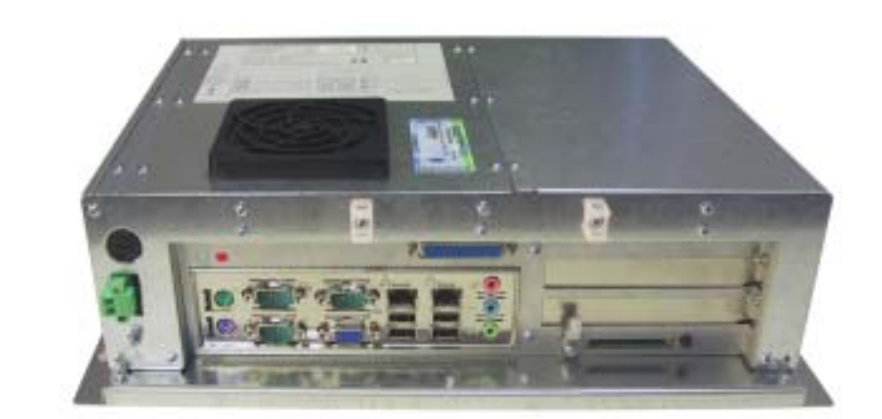

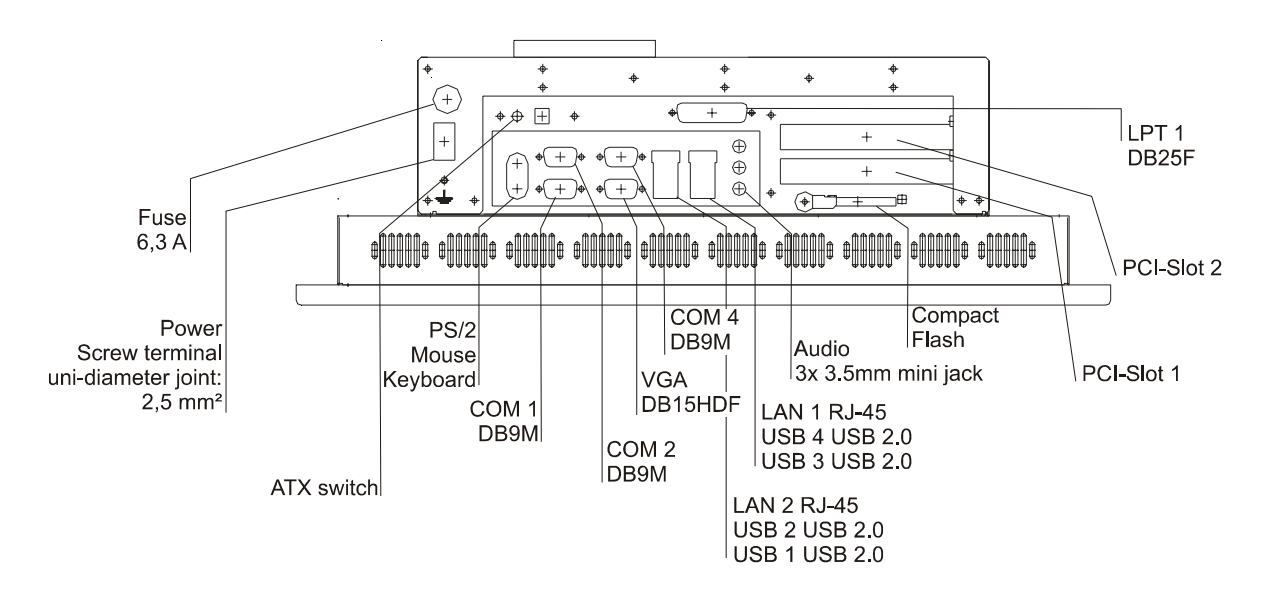

230 V panel

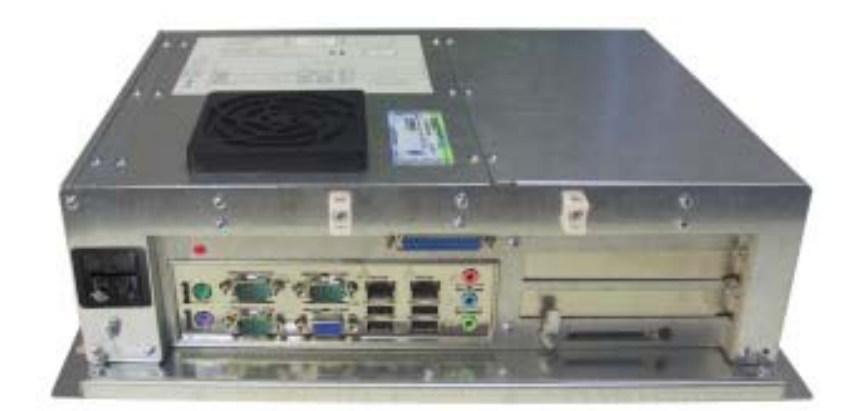

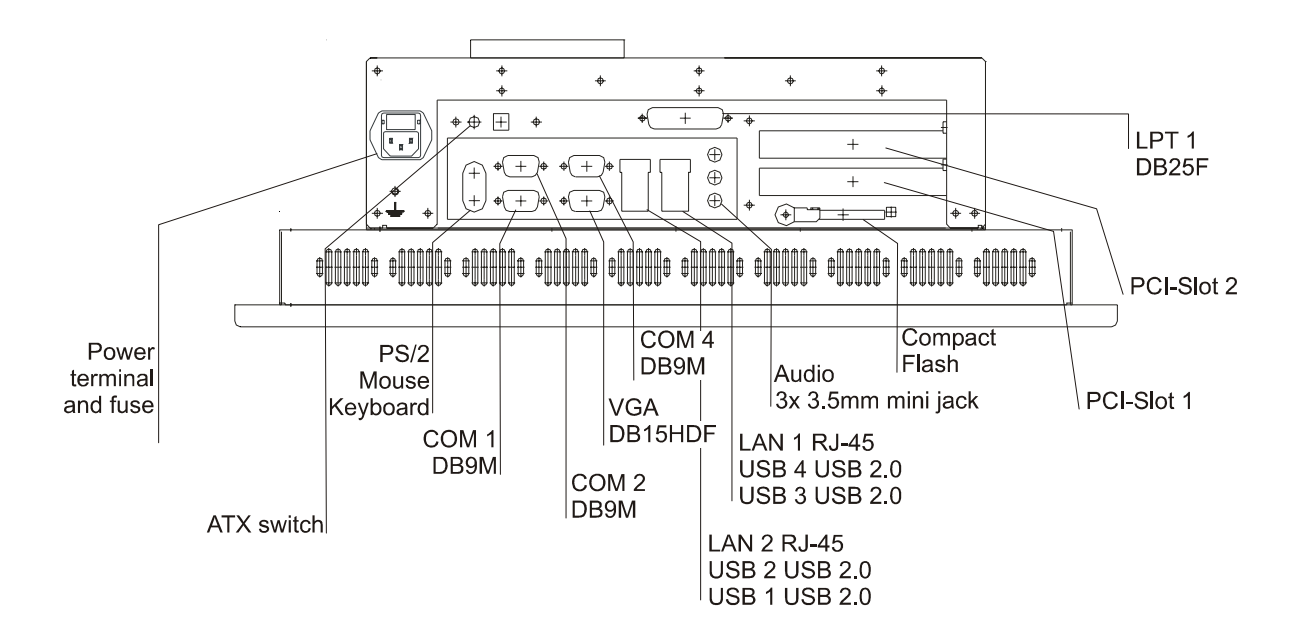

 $14$ 

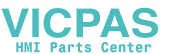

#### $\overline{2}$ **Description**

## 2.4 Motherboard - slots, memory module

The panel-PC and the PC-module have 2 DIMM slots for the main storage, 2 PCI-slots.

Further details on the motherboard can be found in the manual with the supplied materials.

### Notice!

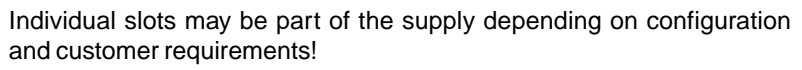

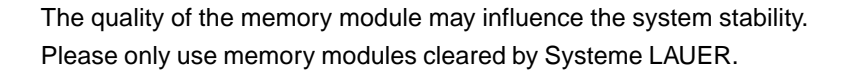

Memory modules are electrostatic sensitive components. Relevant protective measures (earth) have to be considered during assembly/ disassembly.

ESD-protective measures to be considered when opening and working on the appliance.

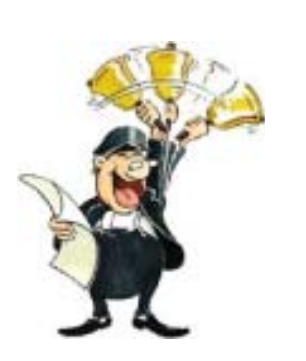

 $-----$ 

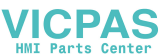

#### **Description**  $\overline{\mathbf{2}}$

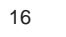

© Elektronik-Systeme LAUER GmbH & Co. KG • Kelterstr. 59 • 72669 Unterensingen • Tel. 07022/9660-0 • Fax 07022/9660-103

 $\frac{1}{1-\alpha}$ 

 $------$ 

-------------------------

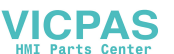

#### **Putting in to operation**  $\overline{3}$

#### $3.1$ **Power supply**

The Embedded PC Pentium Mobile are available as AC-115/230V-power system or DC-24V-power system.

Power supply system 24V DC The EPC PM can be operated with extra-low-voltage in accordance with **EN609501** 

The controlling transformer has to comply with EN60742!

Check the power supply system with the relevant data on the type plate. All cable connections have to be checked prior to putting the system in to operation.

It has to be ensured that all voltages and signals comply with the relevant specifications.

- fuse  $6.3 A$ 1
- 1 power supply 24V
- $\overline{\mathbf{3}}$ earth screw

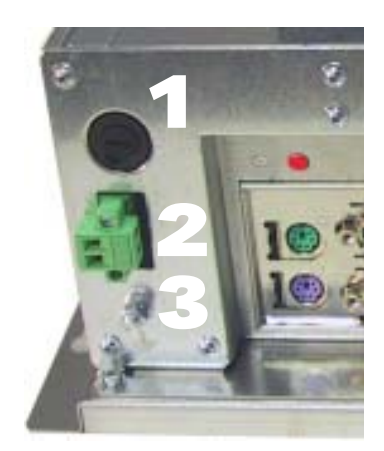

The power supply is carried out via a double-pole connector (Phoenix MST BT 2,5/2).

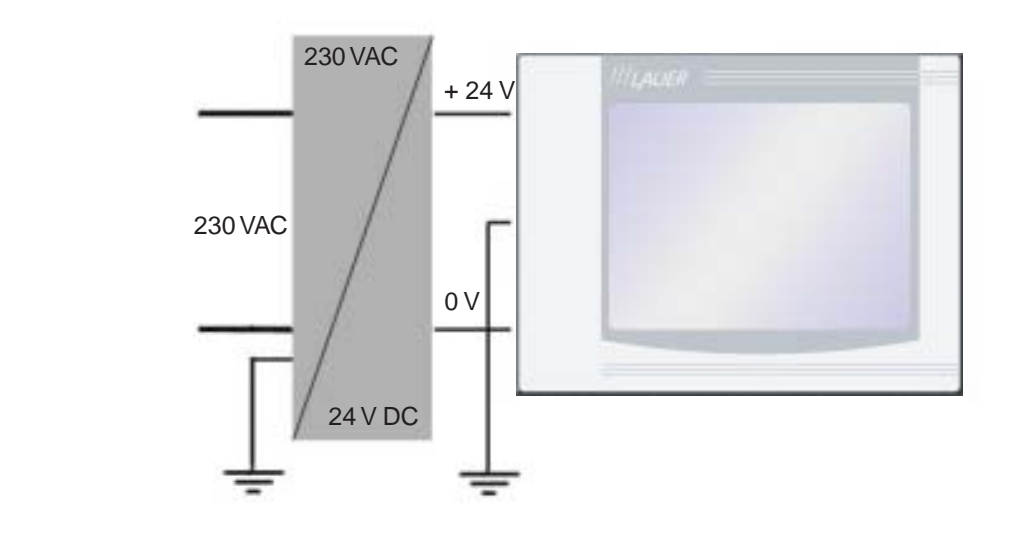

Supply build up

**IICPAS** 

#### **Putting in to operation** 3

Power supply system 230 VAC

The EPCPM is certified for the connection to protective grounded power supply after EN60950.

- 1 Supply connection 230 VAC
- 2 Earth screw

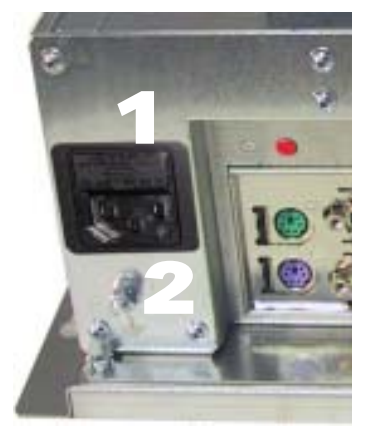

## 3.2 Earthing system

The following items have to be observed to guarantee a safe dissipation of electronic interference:

- Appliance and switch board have to be connected to the nearest  $\bullet$ possible central earthing point.
- make sure of a possibly low inductive connection between appliance and switch board.
- All data cables connected to the appliance have to be the screened type.
- The screens have to be earthed on both sides. There has to exist a low ohm connection between the connected systems. High equalising currents through the cable screen due to voltage fluctuations are to be avoided.
- The earthing connection is to be carried out with min. 4 mm<sup>2</sup> cross section.

------------© Elektronik-Systeme LAUER GmbH & Co. KG · Kelterstr. 59 · 72669 Unterensingen · Tel. 07022/9660-0 · Fax 07022/9660-103

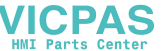

#### **Putting in to operation**  $\overline{3}$

#### $3.3$ **Assembly**

Assembly

The EPC PM is to be inserted in a HF close housing or switchgear cabinet made of metal

To dissipate the heat generated in the appliance a free space for air circulation, of 100 mm has to be provided around the appliance!

The assembly takes place by hexagon nuts or retaining blocks (depending upon the version of the EPC PM)

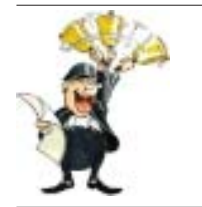

Notice!

Possibility of damage to the appliance! Protection class IP65 to the front panel is only guaranteed with a perfect fitting seal.

Pay attention to the torque when fixing the front panel!

© Elektronik-Systeme LAUER GmbH & Co. KG · Kelterstr. 59 · 72669 Unterensingen · Tel. 07022/9660-0 · Fax 07022/9660-103

 $\frac{1}{1-\alpha}$ 

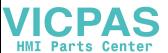

#### **Putting in to operation** 3

#### $3.4$ operating system

Supply incl. operating system hard disk version: We offer our appliances with installed operating system software. In this case we opt for following installation concept. The respective operating system and other programmes are installed on C: drive. D: drive is a complete free partition and can for example be used for your data (beneficial for example for data back up). On E: drive are all the data required for a new installation (drivers and operation system). This partition always uses a FAT 16-data system. At present the following operating systems are available: Windows 2000 German, English and multi-language pack  $(C: and D: NTFS)$ Windows XP professional German and English  $(C: and D: NTFS)$ depending on the configuration, the respective user interface of the installed operating system appears, once the EPC has booted from the hard disk. Compact Flash Card-Version: Windows embedded XP Wir stellen kundenspezifische Konfigurationen als Dienstleitung zusammen. Without operating system If no operating system is present, the message "DISK BOAT FAILURE, INSERT SYSTEM DISK AND PRESS ENTER" comes at switching on the EPCPM, because of non formatted Non removable disk and missing partition. In this case you can install the operating system either over own boat disk, set UP starting disks or directly with your operating system CD start (consider BIOS settings). The additional installations e.g. the Touch or display driver can be started over the provided drivers - CD, (driver folder).

> Further details to the individual driver installations you will find in following chapters.

20

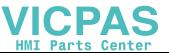

## 3.5 BIOS-settings

**VICPAS** 

Settings DFI-ACP G5M100N:

Switch on the EPC PM and press the [DEL] i.e. [Entf]-button shown in the first screen image, to start the set up.

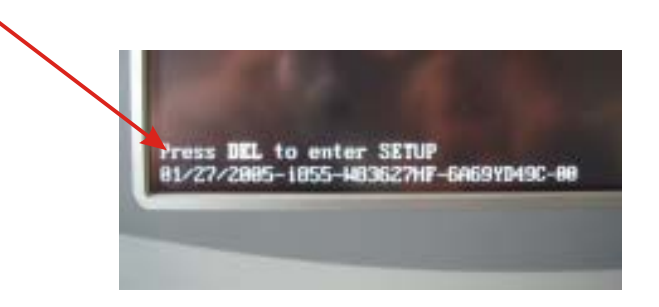

Select the menu item "Load Optimised Default" and affirm the selected operation.

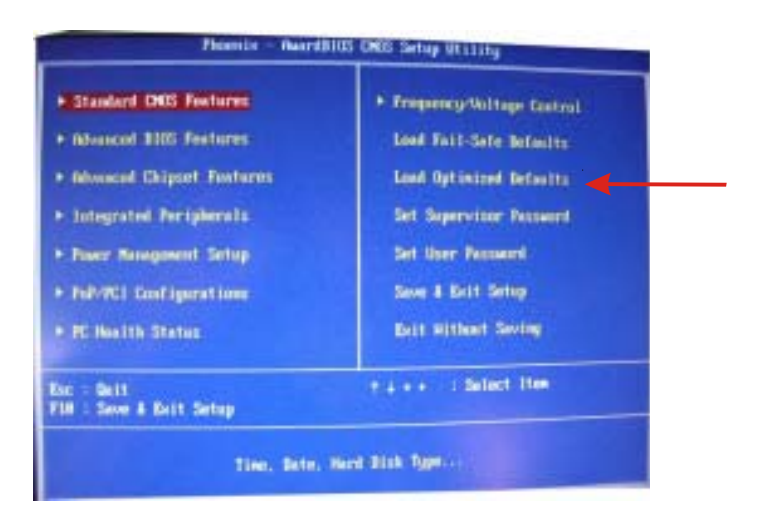

Settings for the Mini-ITX Board DFI ACP G5M100N:

1. Load "Load Optimized Default" and carry out the respective settings in the shown menus.

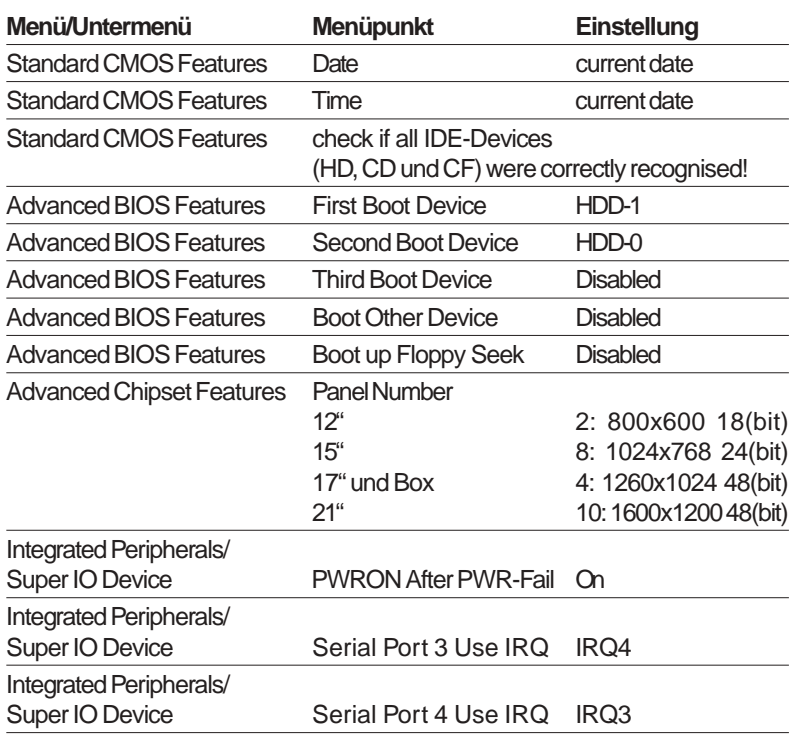

22

 $\frac{1}{1-\alpha}=-\frac{1}{1-\alpha}$ 

 $-$ 

\_\_\_\_\_\_\_\_\_\_\_\_\_\_\_\_\_\_\_\_

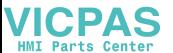

#### **Putting in to operation**  $\overline{3}$

#### Important items regarding software installation  $3.6$

To carry out a successful re-installation you have to observe the following items:

- For the set up please use the supplied operating system-CD.
- After the re-installation, the Chipset driver has to be installed first. This can also be found on E:\drivers\Chipset.
- Install the graphic drivers (select E:\graphic\operating system).

The picture refresh rate has to remain at 60 Hz, as the TFT displays do not have an electron beam for image formation, and therefore no improvement is achieved from a higher setting. Higher settings can even result in the destruction of the graphic board/display.

install the touch drivers in accordance with the instructions.

### Notice!

To avoid always having to re-start the installation procedure of the operating system, we recommend image production of the new hard disc (for example Norton Ghost, Drive Image etc.).

So, if needed, you can always fall back on the operational image.

## Notice!

We recommend after operating the system for the first time that you reproduce Start i.e. Emergency discs. These might be needed to restore an operational system. Additionally you should make backup copies of your own data and applications!

#### Touch installation 6.10 Windows 2000 / XP  $3.7$

technical data: (check the BIOS entries when re-installing)

- Serial Tsharc 12 Touch-Controller
- Com 3 (check the BIOS entries)
- 3E8 hex  $\bullet$
- $\cdot$  IRQ 4
- 9600 bps

## Carry out the SETUP.EXE under

- drive E:\Driver\Driver-EPC-PM\Touch\Touch (with the ordered operation system)
- $\bullet$ CD-ROM: (D:) E:\EPC-PM\Touch

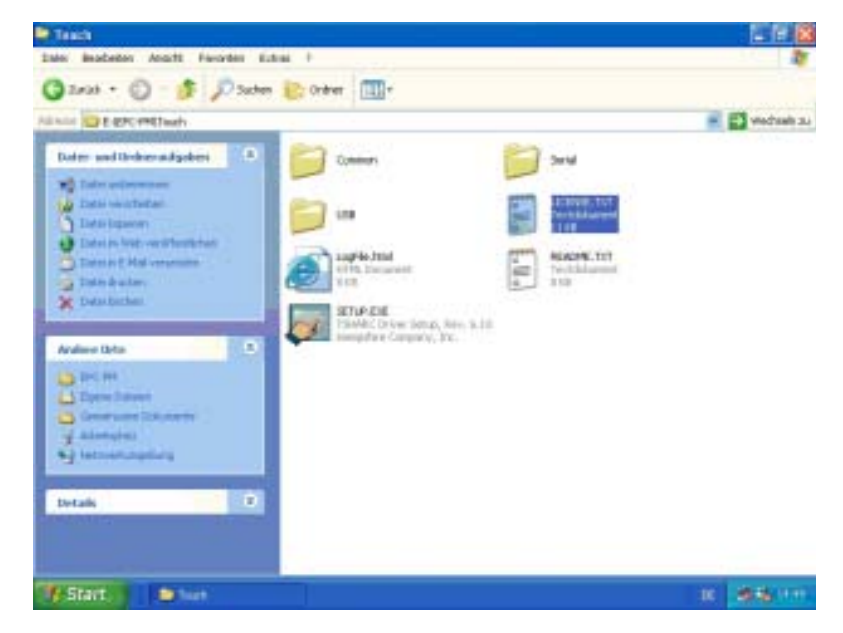

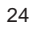

© Elektronik-Systeme LAUER GmbH & Co. KG · Kelterstr. 59 · 72669 Unterensingen · Tel. 07022/9660-0 · Fax 07022/9660-103

-----------

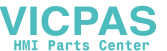

• follow the instructions on the monitor. press [CONTINUE].

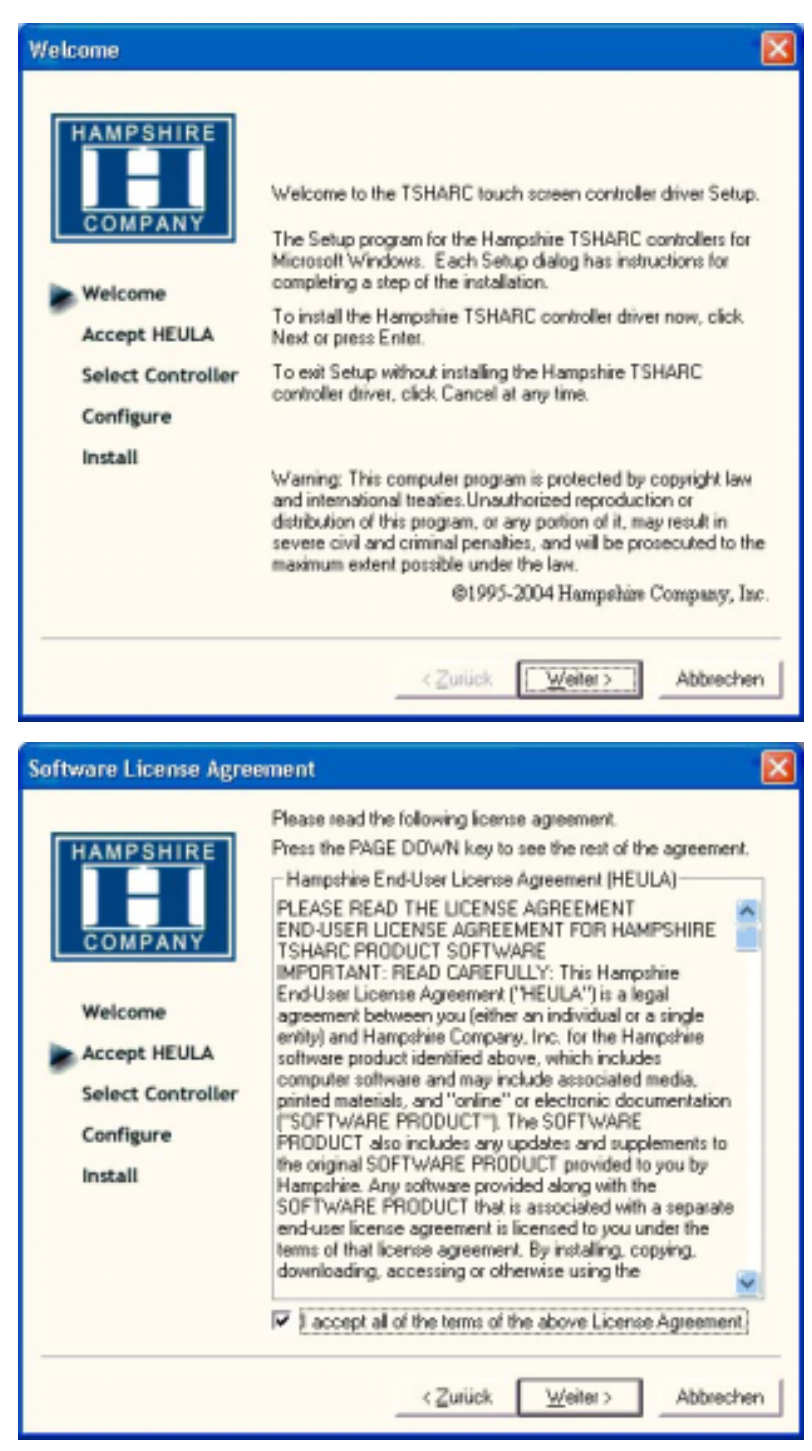

accept the license provisions

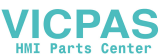

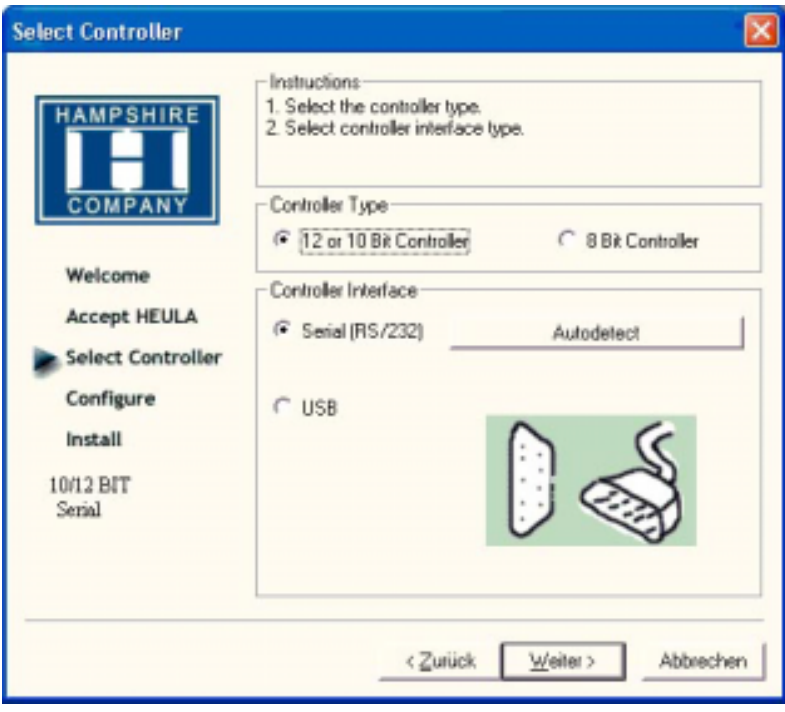

select the "Auto detect Function" or manually select the technical connection data.

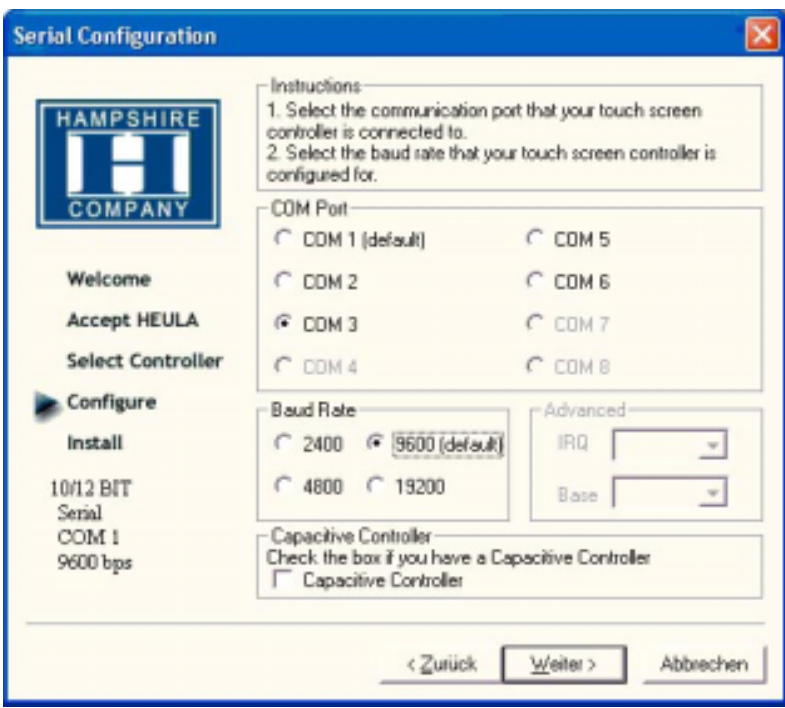

---------

26

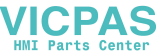

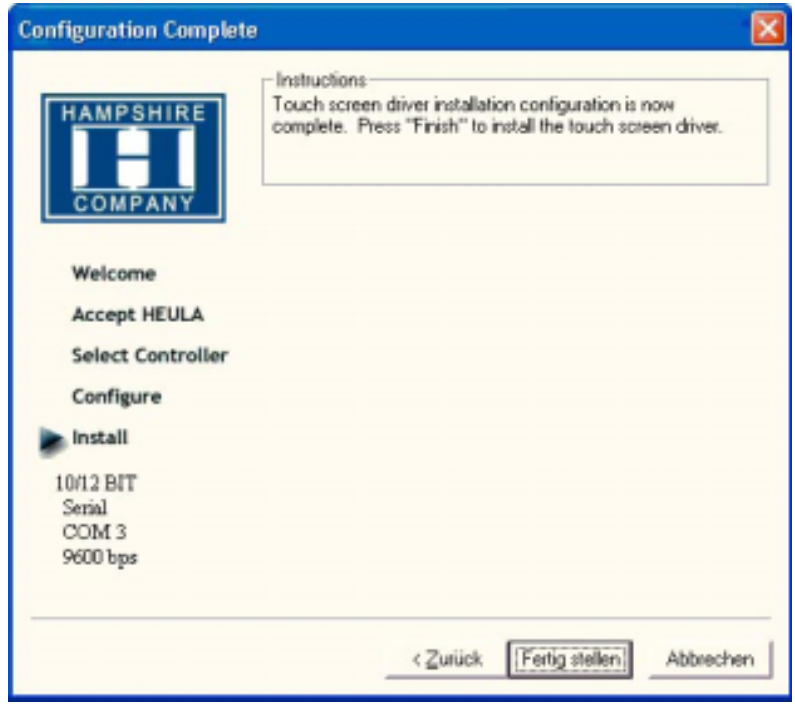

- Press the [finalise]-Button and follow the instructions for a re-start.
- After a re-start of the operating system you will find amongst the  $\bullet$ programs the entry "Hampshire Control Panel".
- Calibrate the touch screen with your finger or with a rounded pointed  $\bullet$ touch pen.

----------------------

#### **Putting in to operation**  $\overline{3}$

#### **Graphic board installation**  $3.8$

After conclusion the Windows installation (chip set driver) and restart of the device, close the installation window for the automatic driver search of the grafic board driver.

The grafic driver is on the delivered Driver CD  $\bullet$ or on

Partition E:\ EPC-PM \ Grafic

Start SETUP.EXE in the directory UTILITIES and accept the following ä messages.

### Attention!

 $\bullet$ 

The grafic driver will be installed 2x!

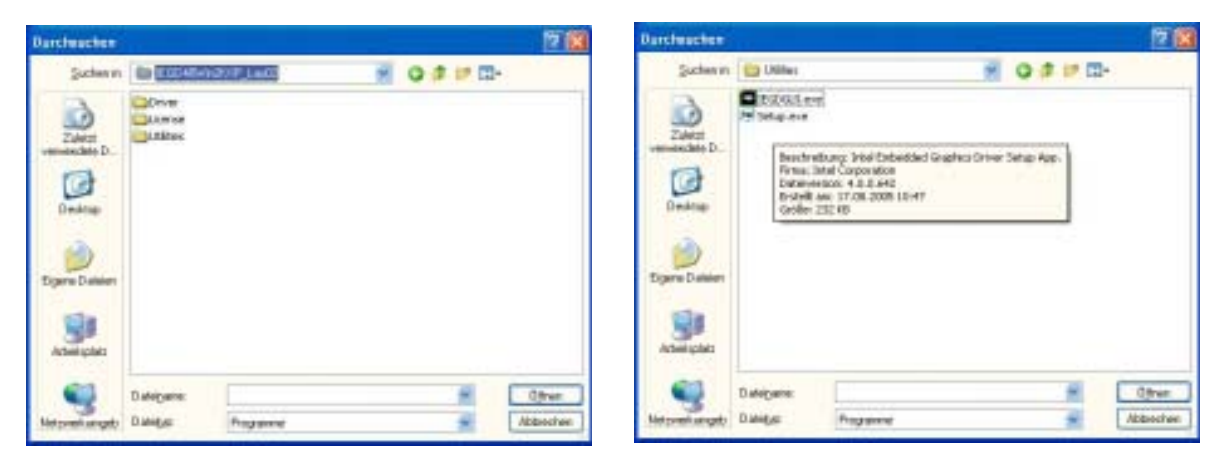

After conclusion the installation and restart the PPC the following entries can be seen in the Control Panel or in the display properties.

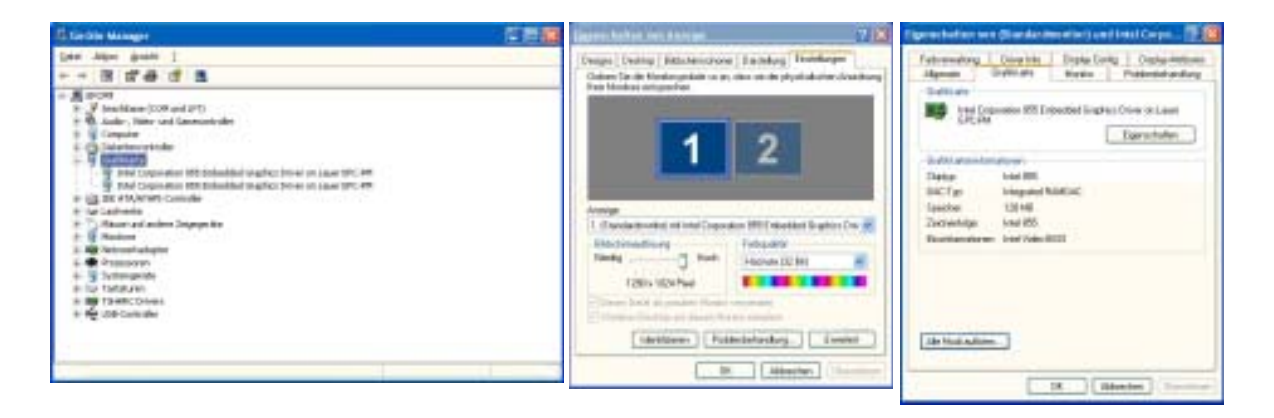

28

 $-----$ © Elektronik-Systeme LAUER GmbH & Co. KG · Kelterstr. 59 · 72669 Unterensingen · Tel. 07022/9660-0 · Fax 07022/9660-103

 $-$ 

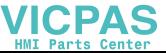

#### **Putting in to operation**  $\overline{3}$

## 3.9 Installation LAN-/network card

proceed as follows to install the LAN-/network card(s):

- following the installation of the operating system and the chipset driver, the system automatically makes a link to a network connection. You find the relevant icon (Network icon) in the right hand lower taskbar.
- call-up the EXE-file from the drive-directory, drive E:\Driver\EPC-PM\LAN for the installation of the second network card.
- confirm each installation step and re-start the EPC PM at the end of the installation.
- After the re-start 2 new network icons appear in the right hand side  $\bullet$ lower taskbar.
- You can now configure both network cards to your own needs (IPaddress etc.) via the system control.
- Via the MS-DOS window, under Start -> accessories -> entry prompt,  $\bullet$ you can set a "connection PING". Herewith you can then test your connections to the server and other PC's.

(for example: C:\ping 192.168.5.100).

© Elektronik-Systeme LAUER GmbH & Co. KG · Kelterstr. 59 · 72669 Unterensingen · Tel. 07022/9660-0 · Fax 07022/9660-103

 $\frac{1}{1-\alpha}$ 

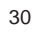

© Elektronik-Systeme LAUER GmbH & Co. KG • Kelterstr. 59 • 72669 Unterensingen • Tel. 07022/9660-0 • Fax 07022/9660-103

 $-$ 

 $\frac{1}{1-\alpha}$ 

--------------------

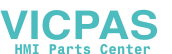

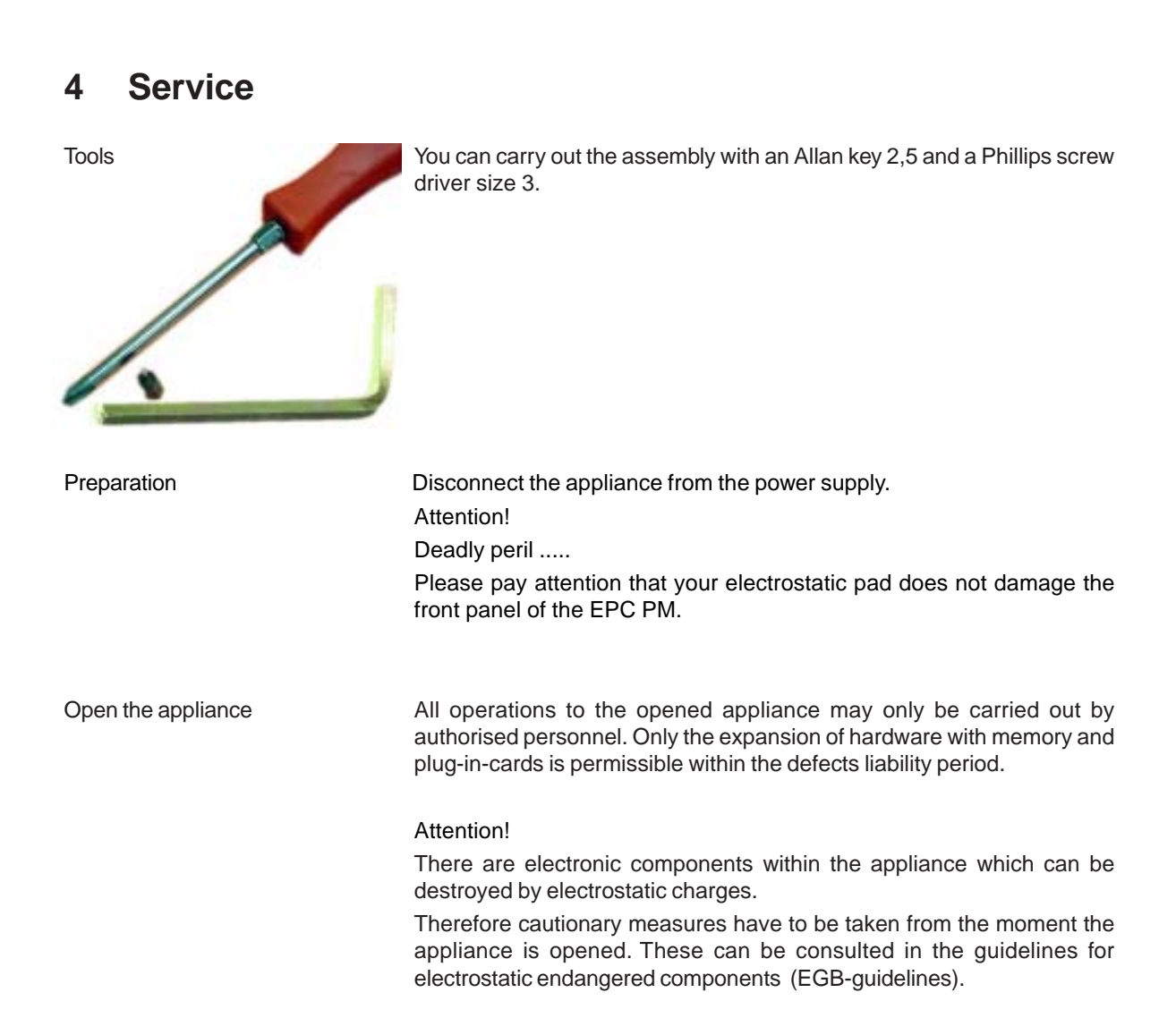

 $-$ 

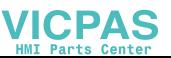

#### **Changing the fan**  $4.1$

To change the fan you have to remove the left hand part of the rear enclosure.

To open the enclosure remove the marked screws with an Allen key.

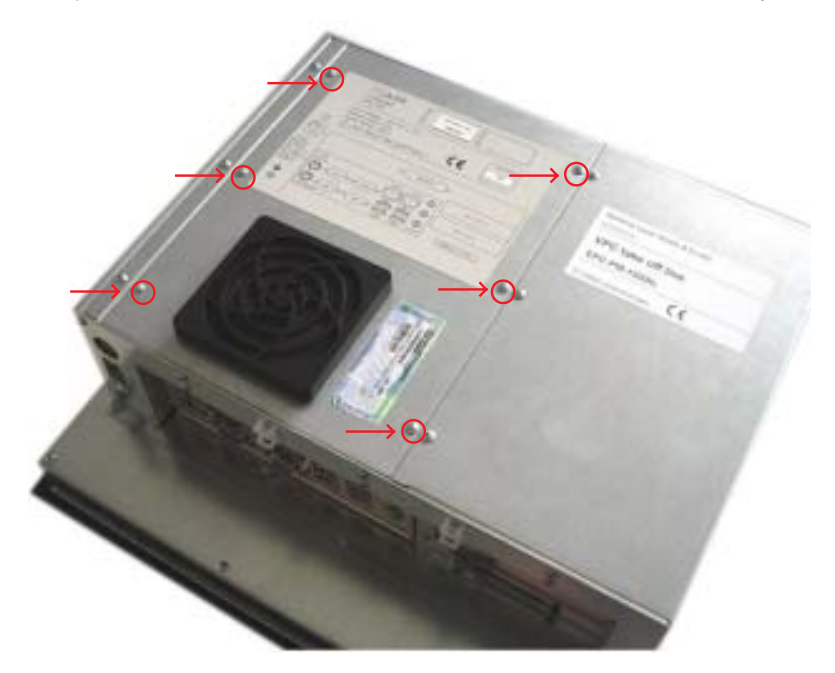

Then lift the enclosure and pull out the fan cable.

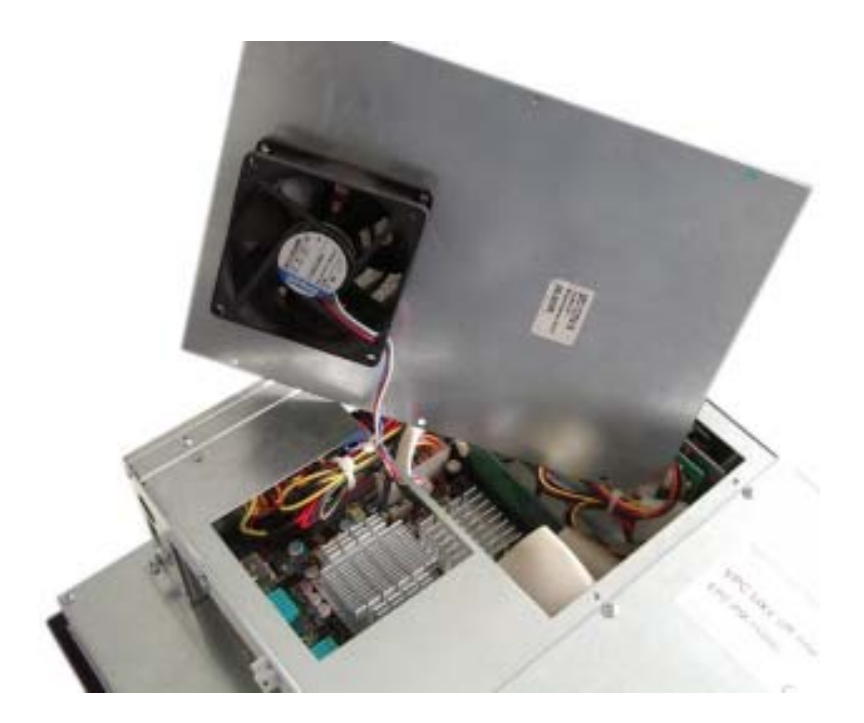

© Elektronik-Systeme LAUER GmbH & Co. KG · Kelterstr. 59 · 72669 Unterensingen · Tel. 07022/9660-0 · Fax 07022/9660-103

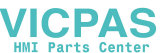

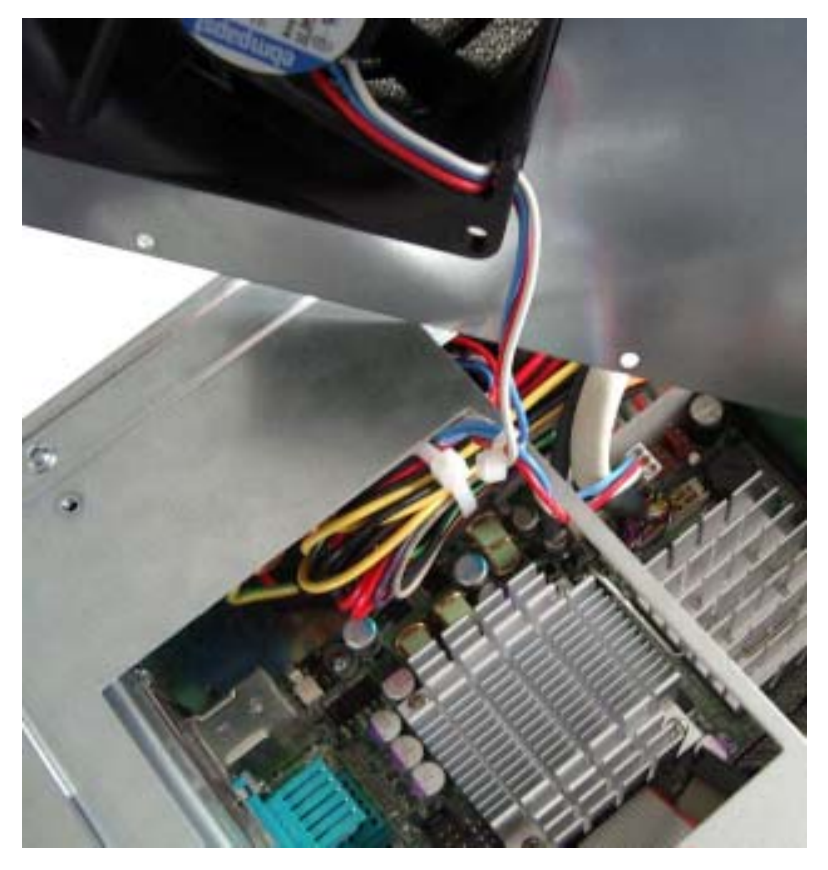

Please note the correct location of the cable prior to pulling the cable out so that the new fan can be plugged in correctly.

Remove the protective cover of the fan and remove the fan with a Phillips head screw driver.

After changing the fan, assemble the appliance in the reverse order.

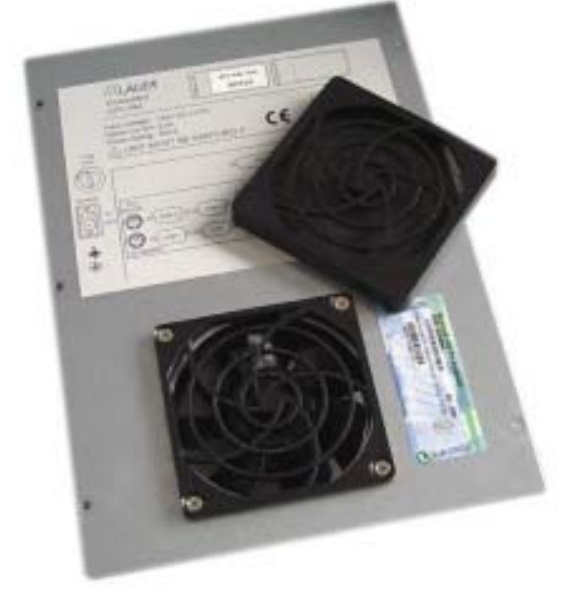

## 4.2 PCI-board installation

To install a PCI-board the right hand side part of the rear enclosure has to be removed.

To open the enclosure remove the marked screws with an Allen key

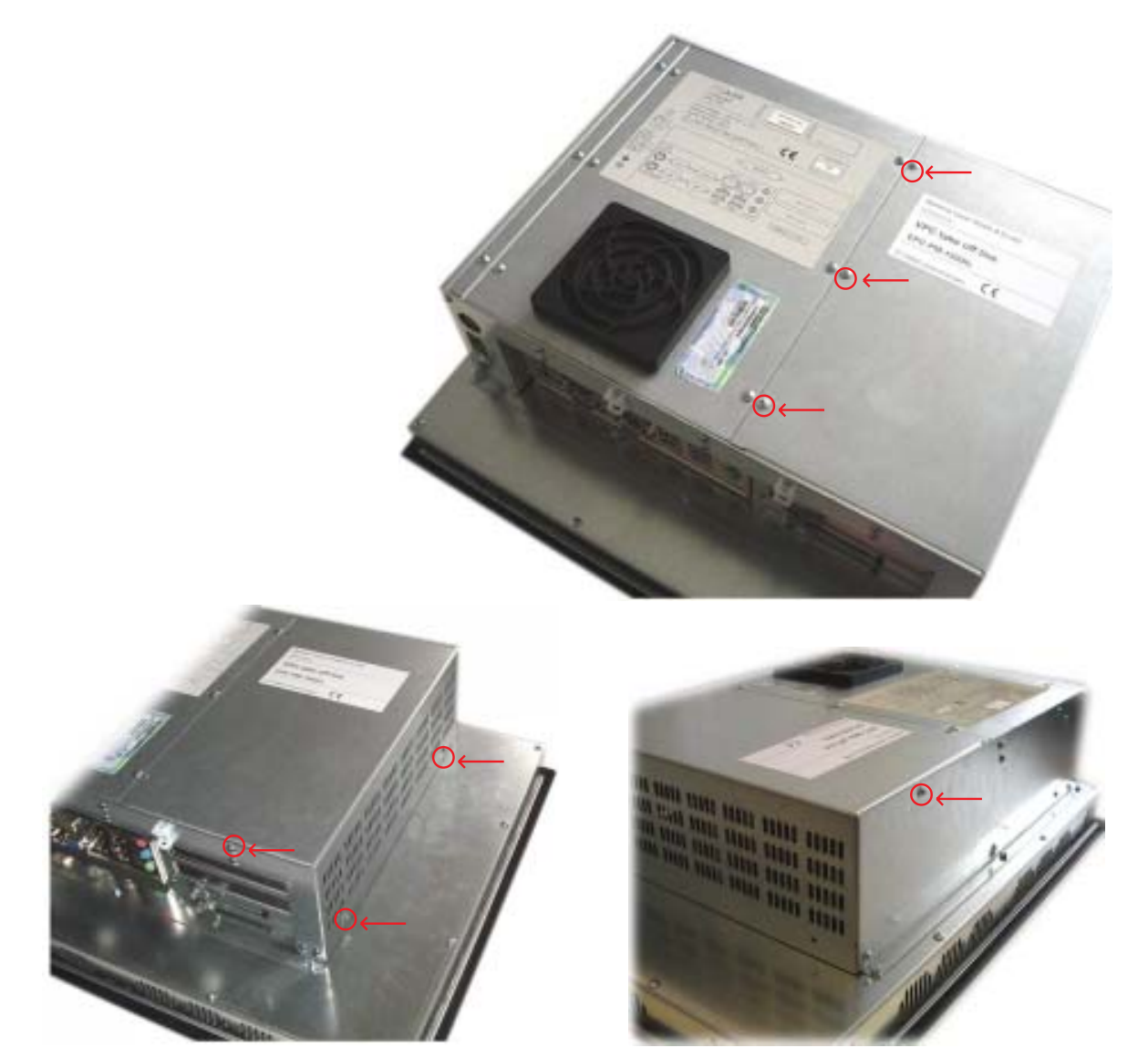

After removing 7 screws the enclosure can be lifted easily.

© Elektronik-Systeme LAUER GmbH & Co. KG · Kelterstr. 59 · 72669 Unterensingen · Tel. 07022/9660-0 · Fax 07022/9660-103

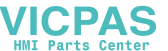

A look at the opened appliance shows the 2 PCI-slots and the board holder.

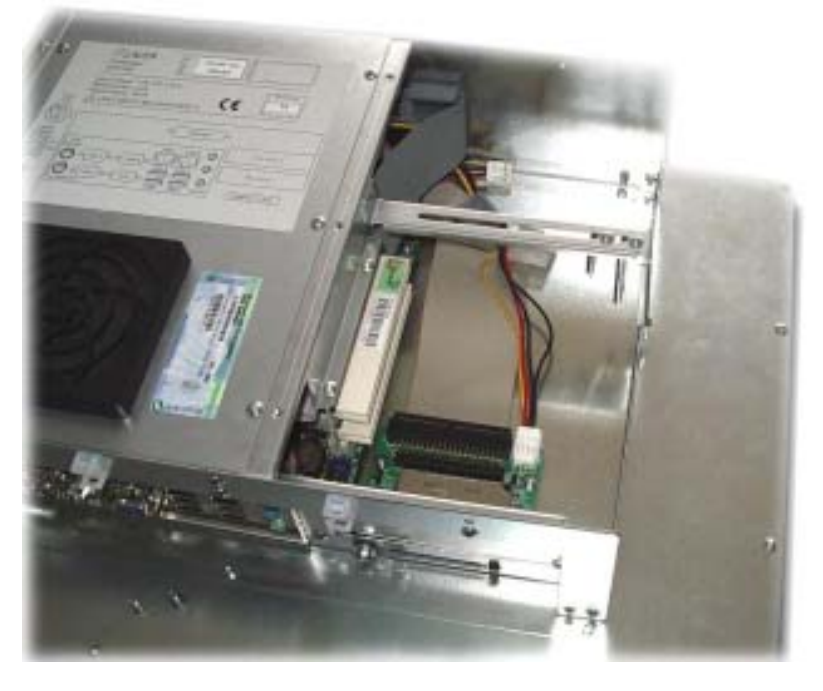

Remove the slot cover of the desired slot to insert your PCI-board.

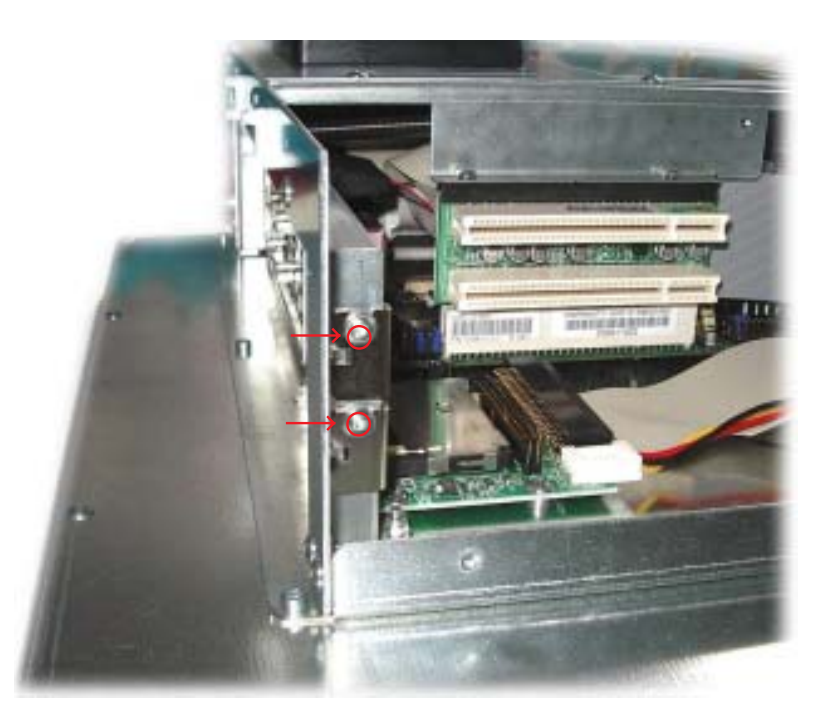

Unscrew the board holder.

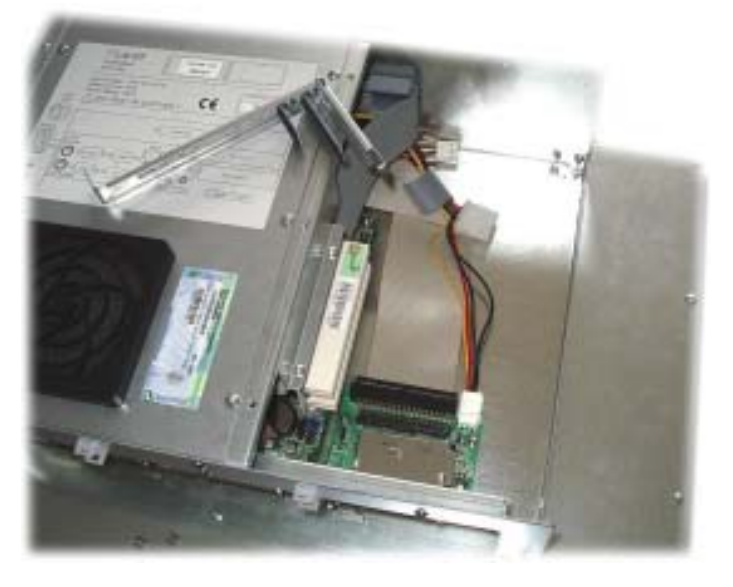

Insert your PCI-board. Please ensure a correct fit at the lower edge of the slot.

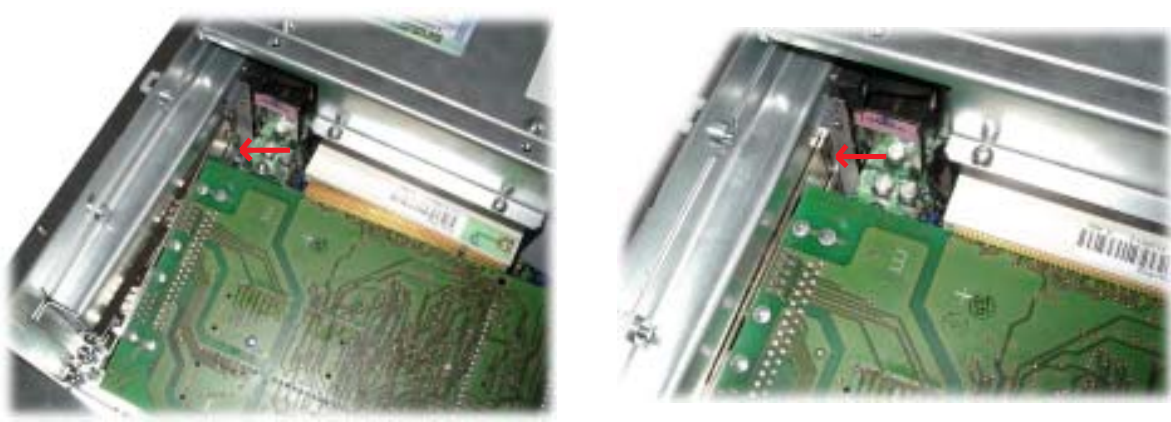

Screw your PCI-board tight.

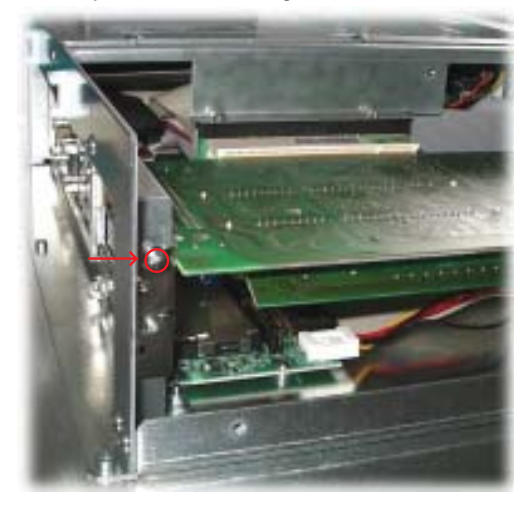

36

© Elektronik-Systeme LAUER GmbH & Co. KG · Kelterstr. 59 · 72669 Unterensingen · Tel. 07022/9660-0 · Fax 07022/9660-103

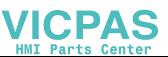

Subsequently the board holder has to be re-fixed.

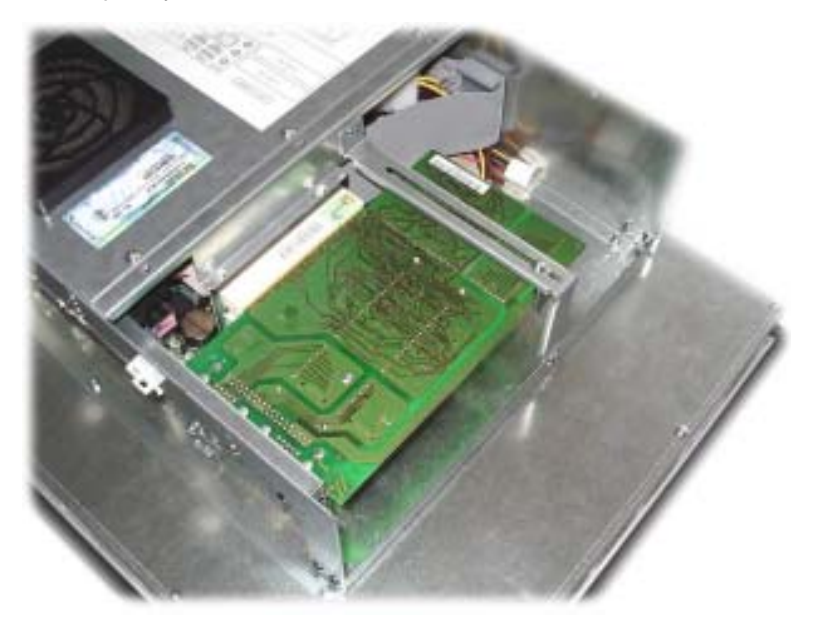

To ensure an optimal use of the board holder, we suggest that you put wide boards in the lower slots and narrow boards in the upper slots. Following picture shows this once more in detail.

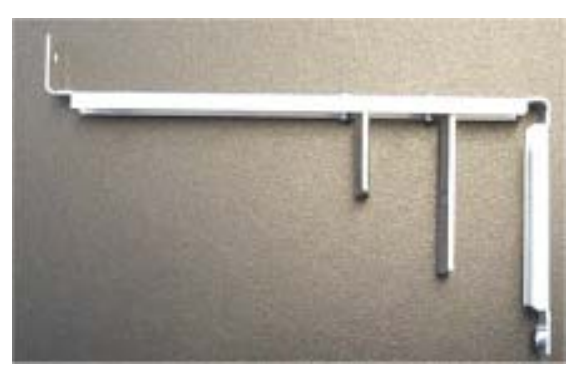

The short support can be removed with boards of the same design.<br>Otherwise the two supports can be individually adjusted.

#### Memory expansion, -change  $4.3$

To change the memory board you have to remove the left hand part of the rear enclosure.

To open the enclosure remove the marked screws with an Allen key.

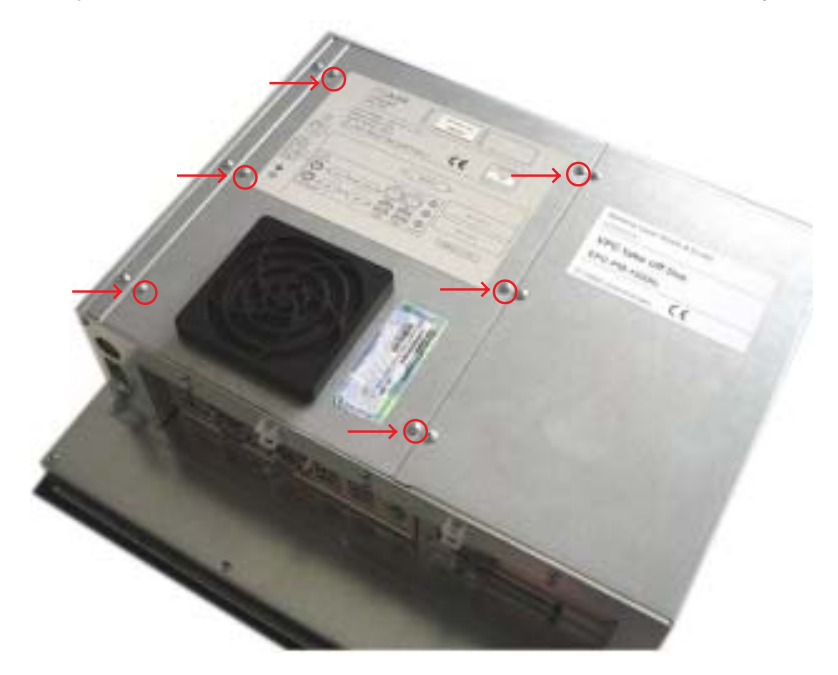

Then lift the enclosure and pull out the fan cable. Please note the correct location of the cable prior to pulling the cable out so that it can be plugged in correctly.

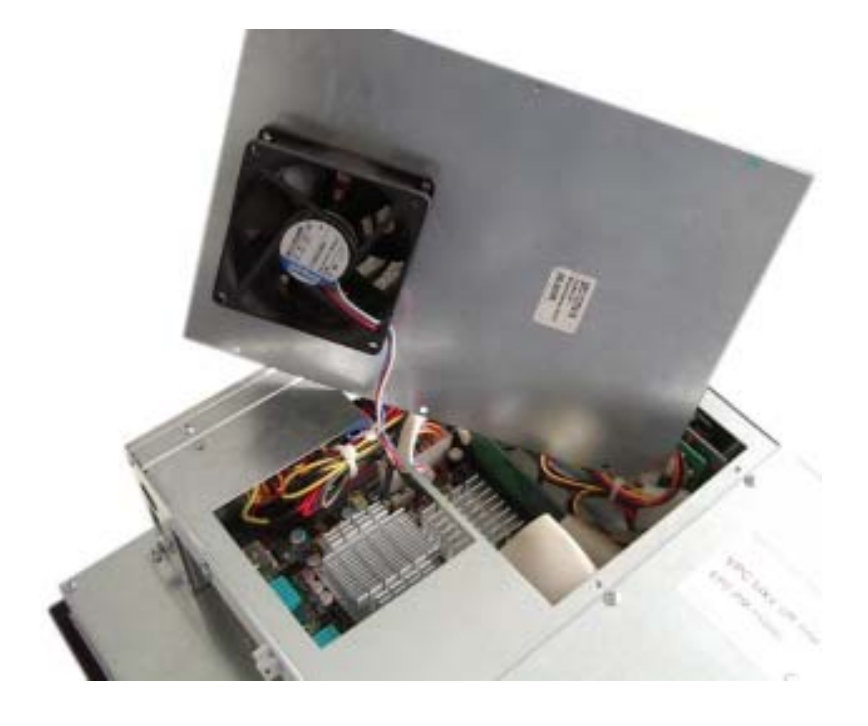

© Elektronik-Systeme LAUER GmbH & Co. KG · Kelterstr. 59 · 72669 Unterensingen · Tel. 07022/9660-0 · Fax 07022/9660-103

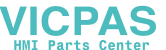

Put the enclosure to one side and you have a free view of the slots. Pull out ribbon cable (see arrow) and move it to the top.

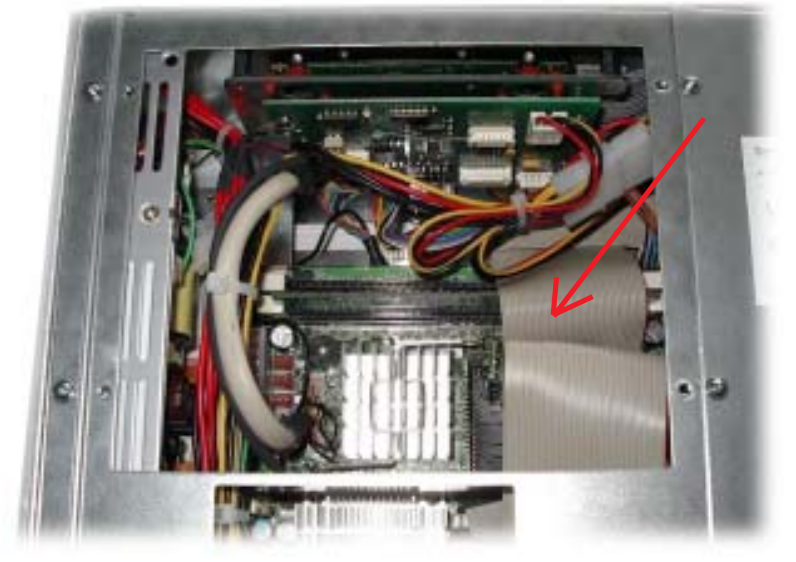

The picture shows a free and an occupied slot.

If a memory expansion is carried out the memory module is positioned vertically and pushed in, the fixing brackets snap shut.

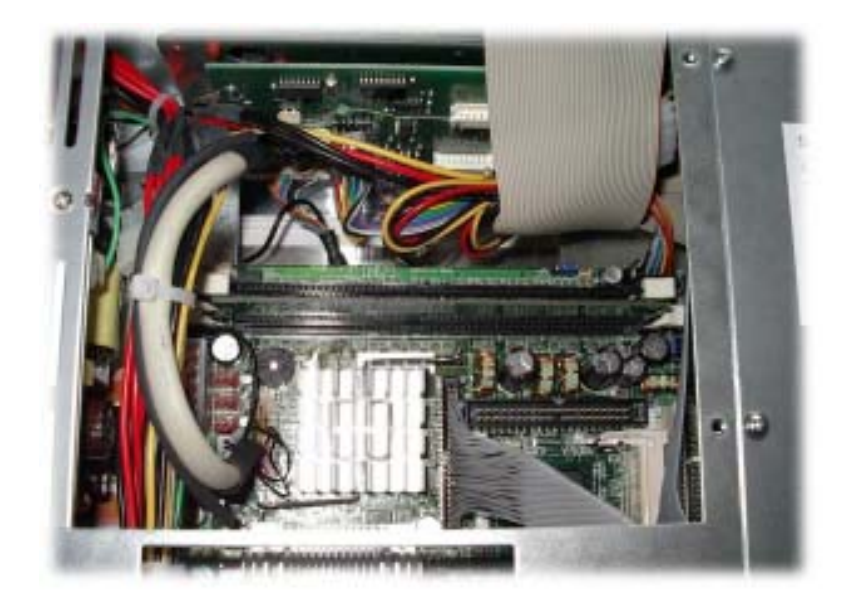

If a memory board is changed then the holding brackets have to be pushed outwards simultaneously.

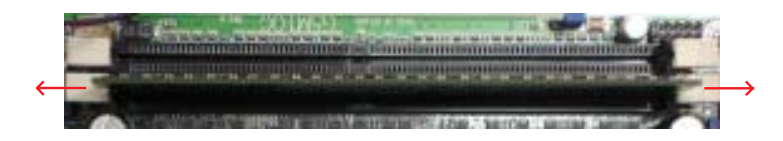

The memory board is now loose and can be removed. Locate the memory board vertically and push it down, the brackets snap shut

Bend back and plug in the ribbon cable. Subsequently plug in the fan cable and reposition the enclosure. Re-fix the enclosure.

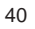

© Elektronik-Systeme LAUER GmbH & Co. KG · Kelterstr. 59 · 72669 Unterensingen · Tel. 07022/9660-0 · Fax 07022/9660-103

 $-- - -$ 

-------------

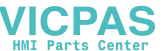

**VICPAS** 

The following technical data divide on into CPU unit and display unit.

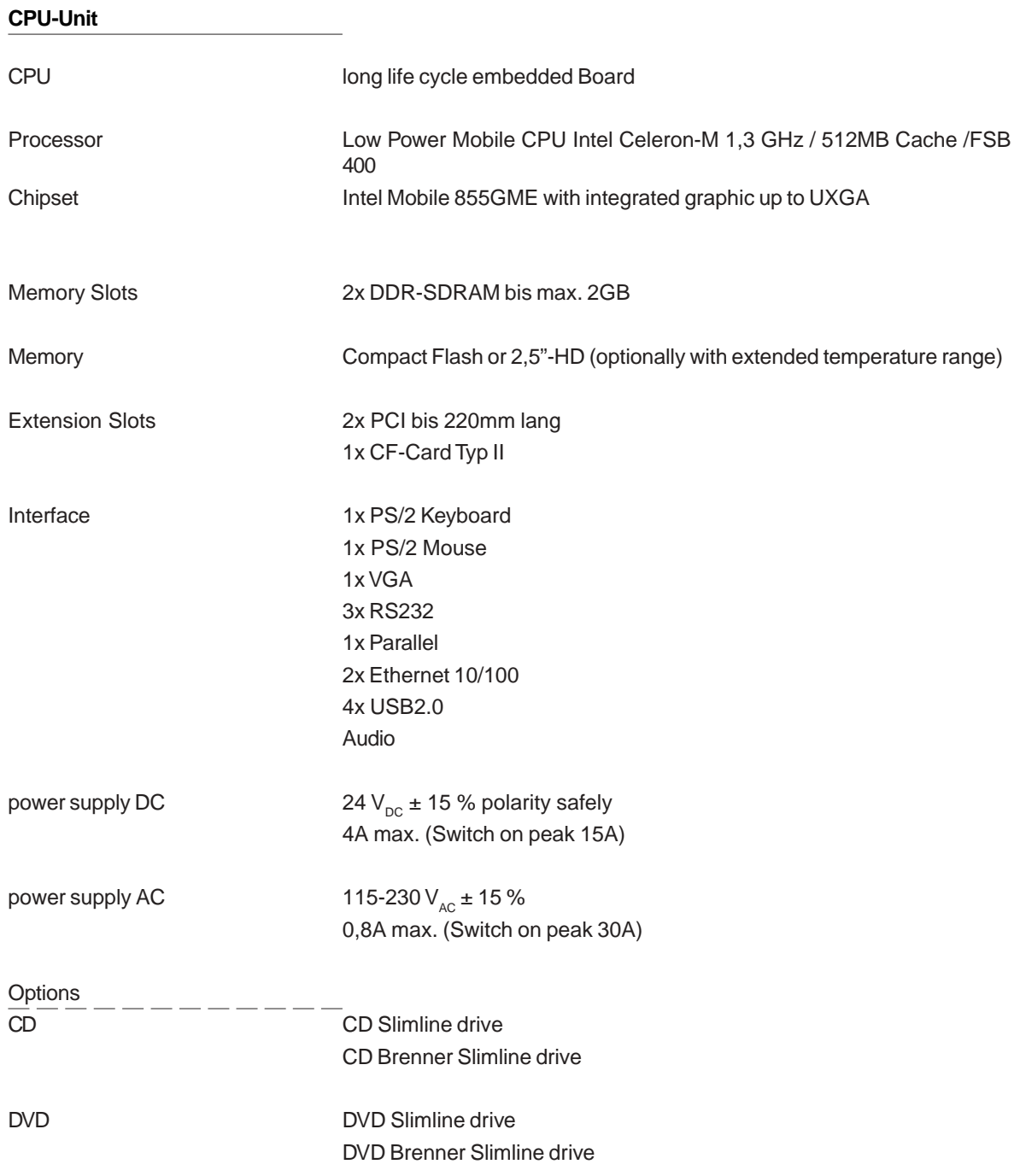

\_\_\_\_\_\_\_\_\_\_\_\_\_\_\_\_\_\_\_\_\_\_\_\_\_

## **Display-Unit**

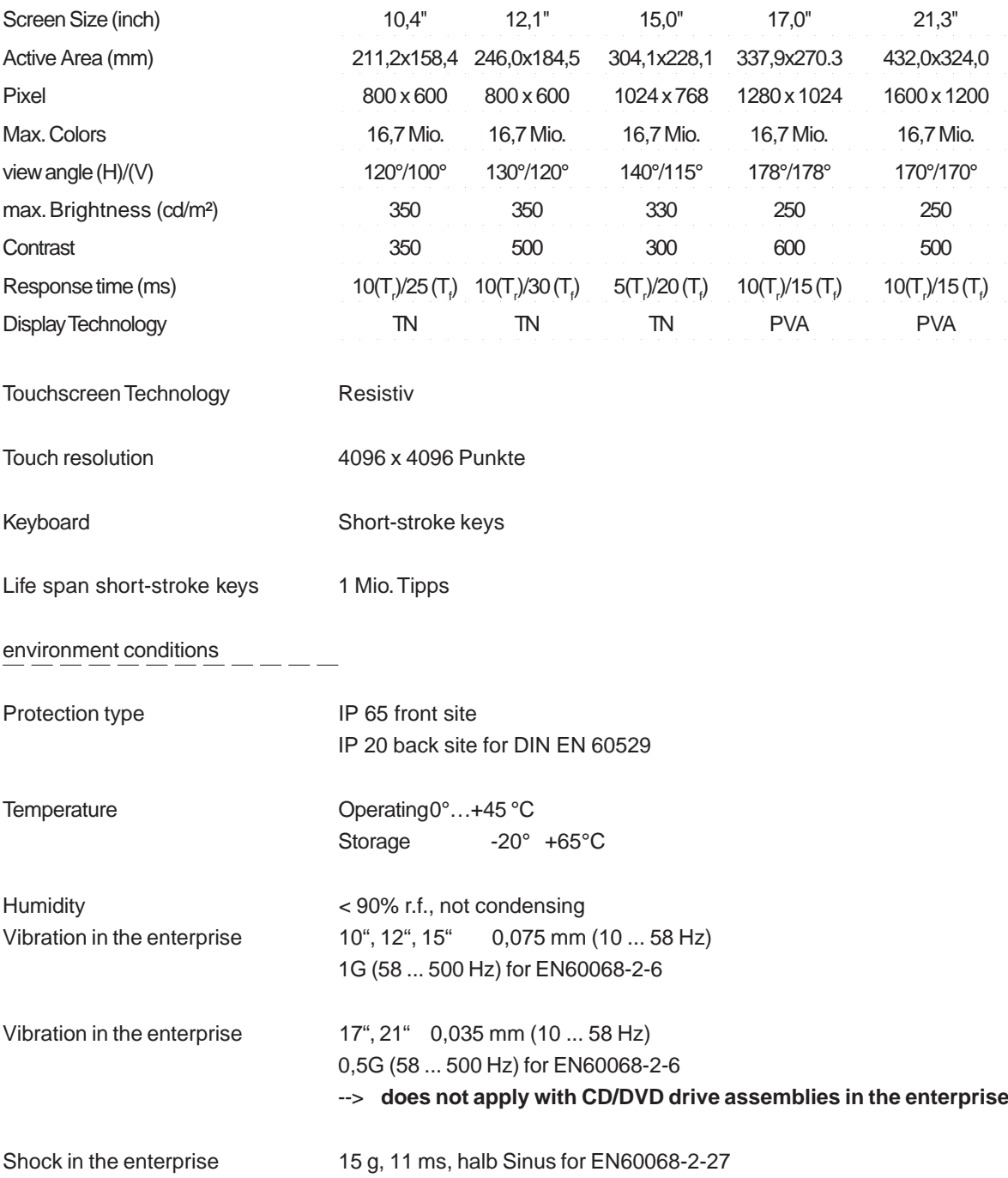

© Elektronik-Systeme LAUER GmbH & Co. KG • Kelterstr. 59 • 72669 Unterensingen • Tel. 07022/9660-0 • Fax 07022/9660-103

 $\frac{1}{1-\alpha}=-\frac{1}{1-\alpha}$ 

 $\frac{1}{1-\alpha} \frac{1}{1-\alpha} \frac{1$ 

\_\_\_\_\_\_\_\_\_\_\_\_\_\_\_\_\_\_\_\_\_\_\_

**VICPAS** 

#### **Technical data**  $5\phantom{1}$

#### **Detailed drawings**  $5.1$

## 5.1.1 EPC PM 1200

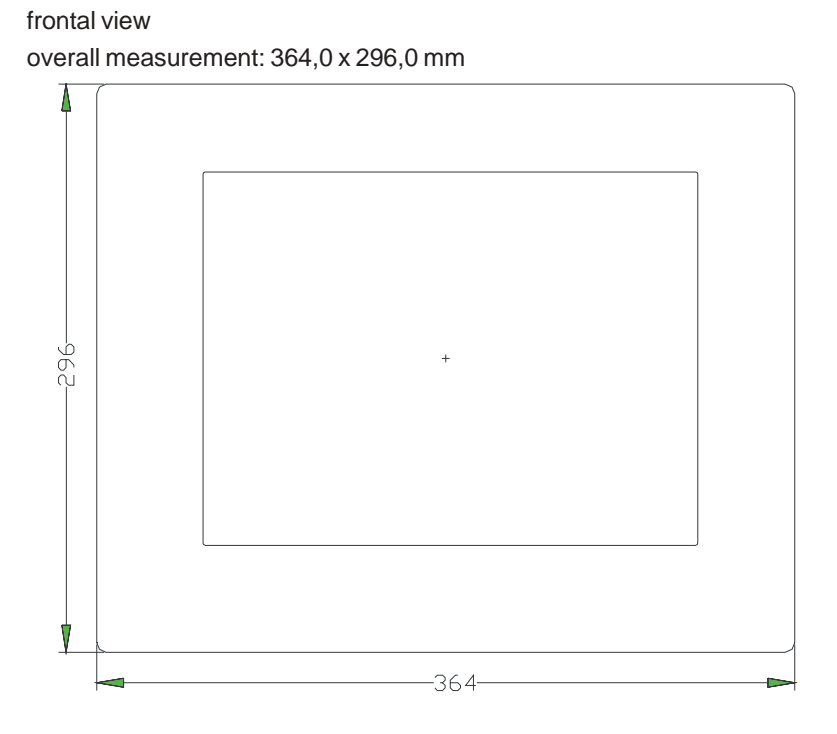

Front panel assembly aperture

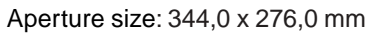

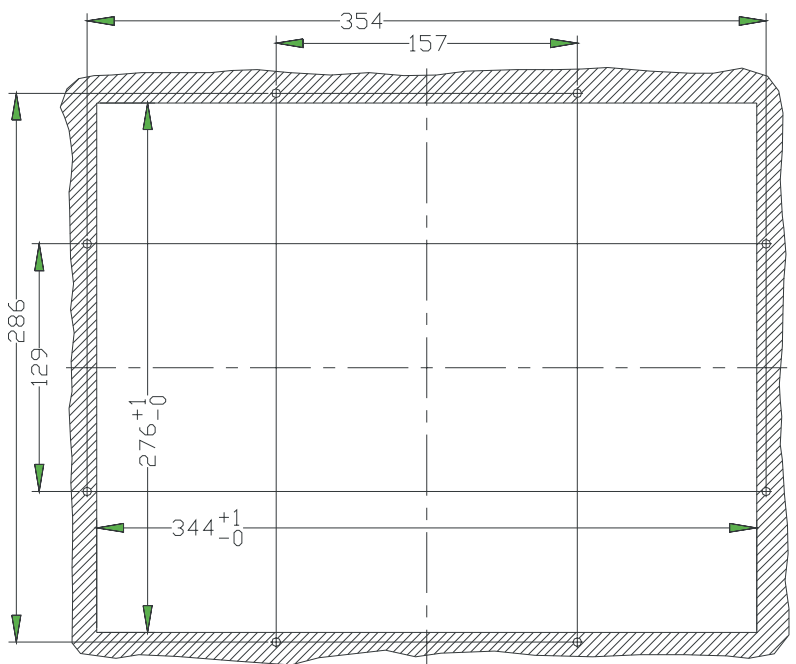

Type of mounting with 8 pieces into the front plate pressed in thread pin M4 x 16. Max. 5 mm thick mounting frame

#### **Technical data**  $5\phantom{a}$

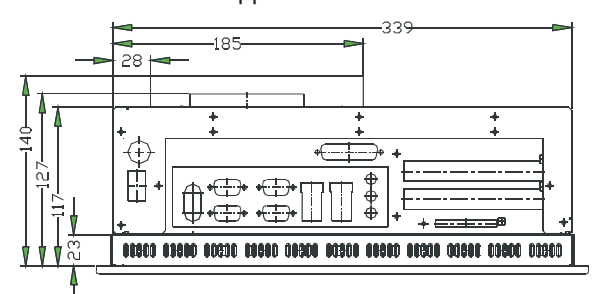

view of the appliance's underneath

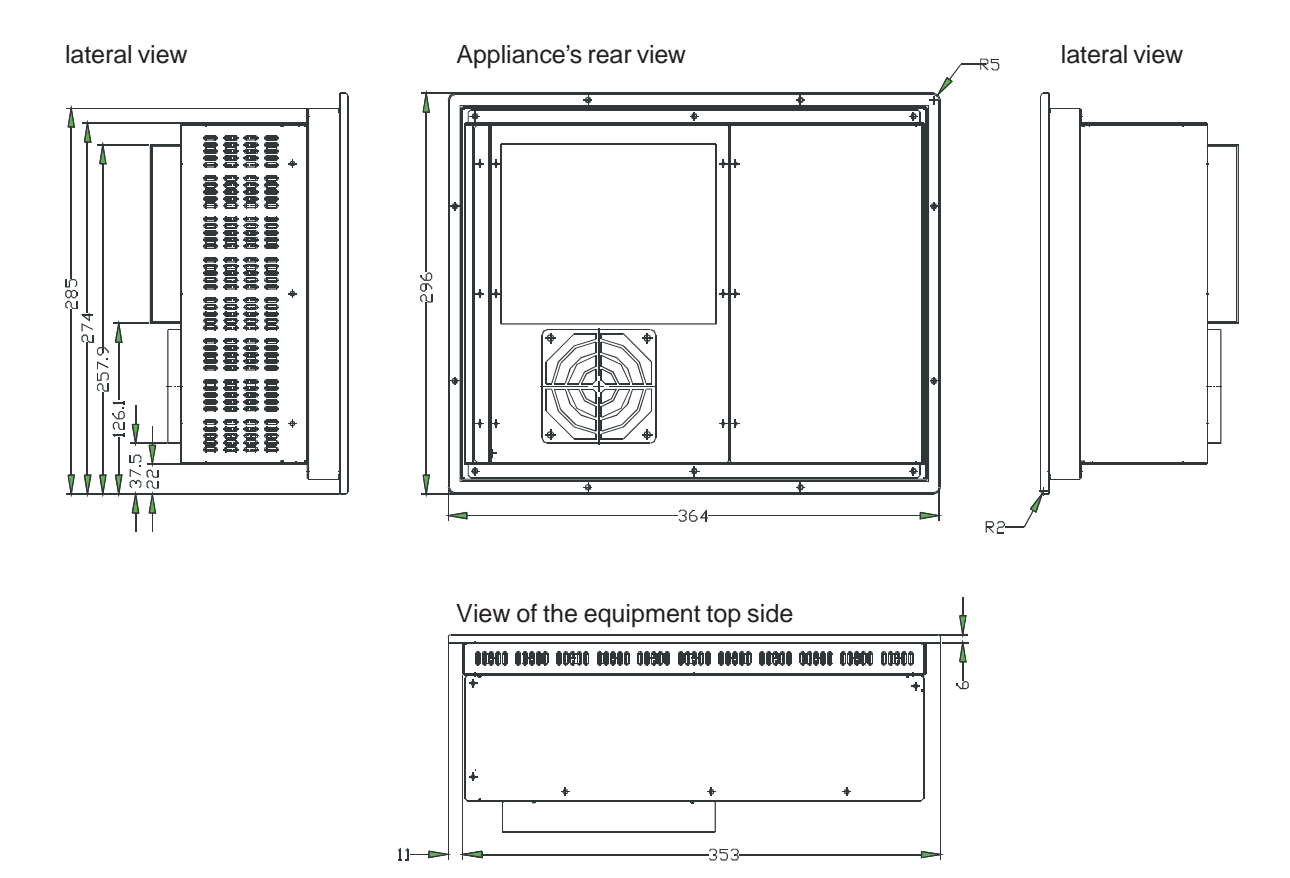

 $44$ 

© Elektronik-Systeme LAUER GmbH & Co. KG · Kelterstr. 59 · 72669 Unterensingen · Tel. 07022/9660-0 · Fax 07022/9660-103

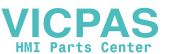

## 5.1.2 EPC PM 1500

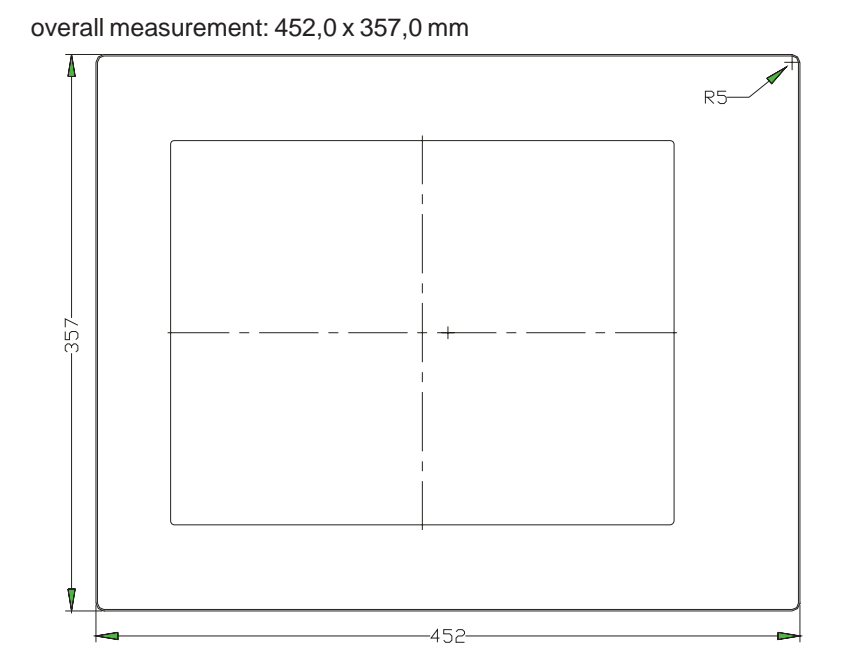

Front panel assembly aperture Aperture size: 429,0 x 334,0 mm

frontal view

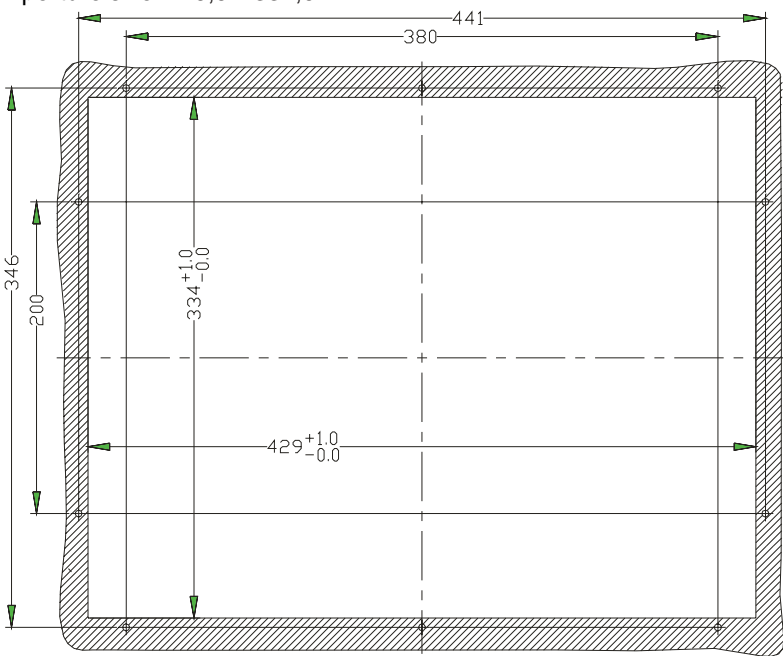

Type of mounting with 10 pieces into the front plate pressed in thread pin M4 x 16. Max. 5 mm thick mounting frame

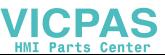

#### $5\overline{)}$ **Technical data**

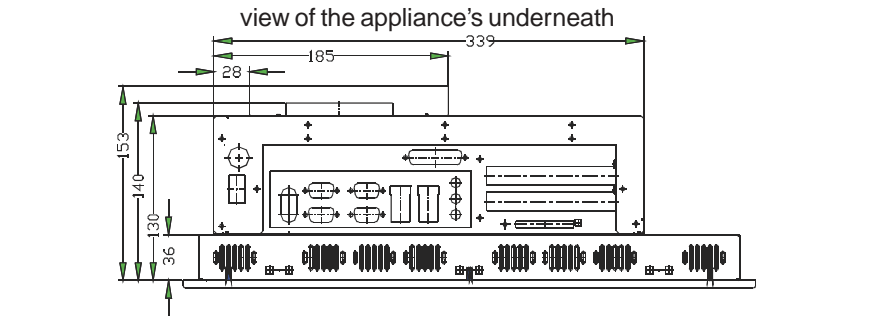

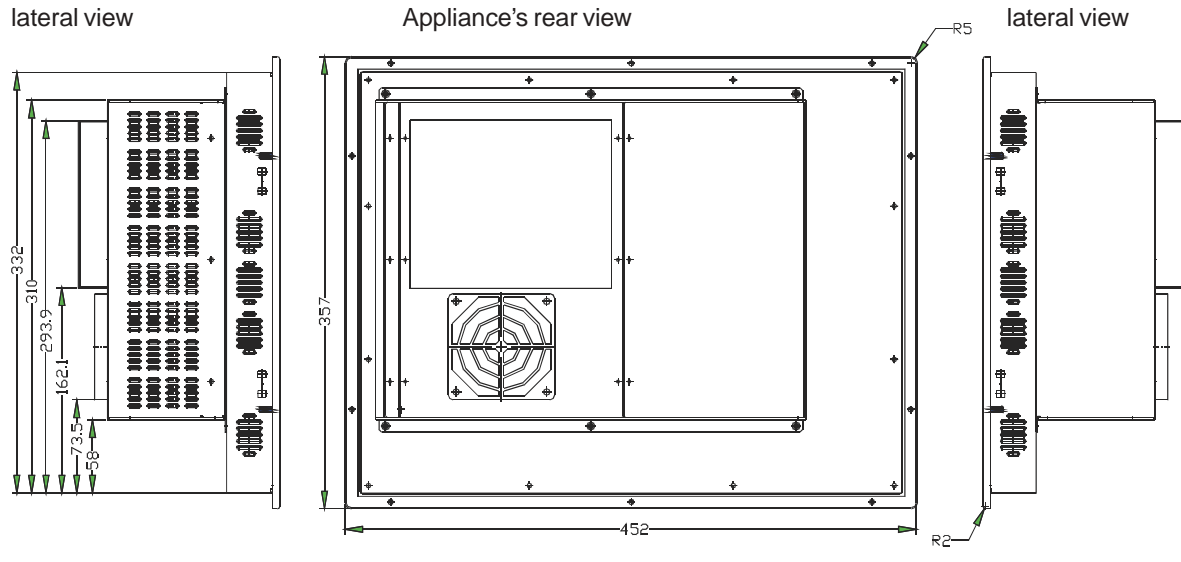

View of the equipment top side

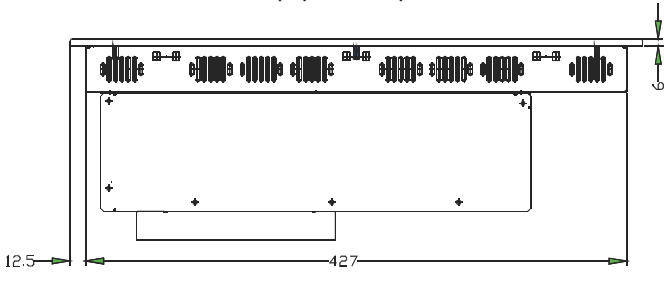

46

© Elektronik-Systeme LAUER GmbH & Co. KG · Kelterstr. 59 · 72669 Unterensingen · Tel. 07022/9660-0 · Fax 07022/9660-103

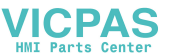

## 5.1.2 EPC PM 1700

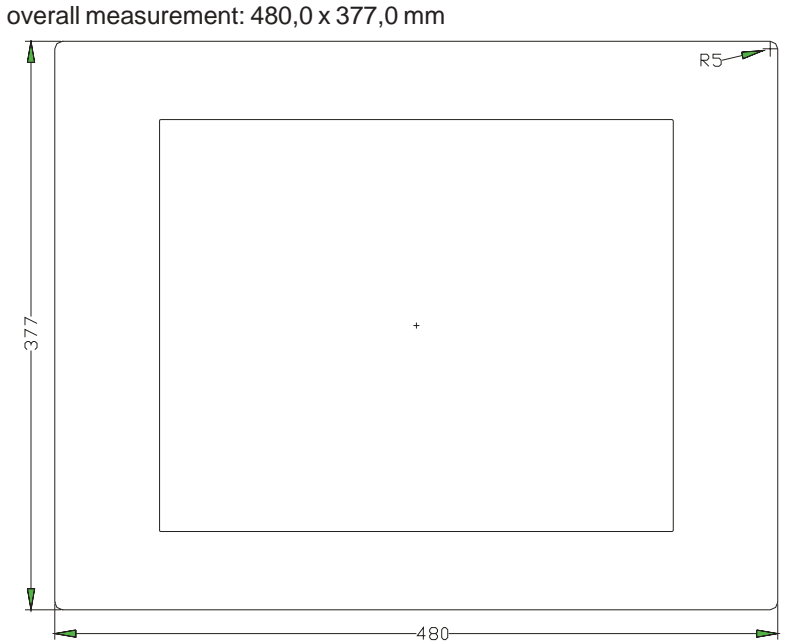

frontal view

Front panel assembly aperture Aperture size: 454,0 x 351,0 mm

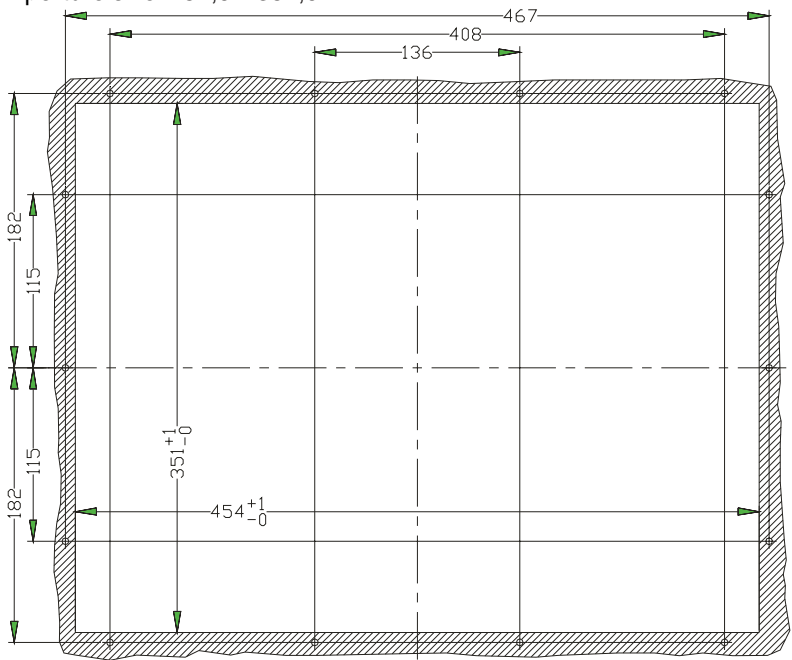

Type of mounting with 14 pieces into the front plate pressed in thread pin M4 x 16. Max. 5 mm thick mounting frame

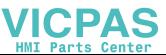

 $14$ 

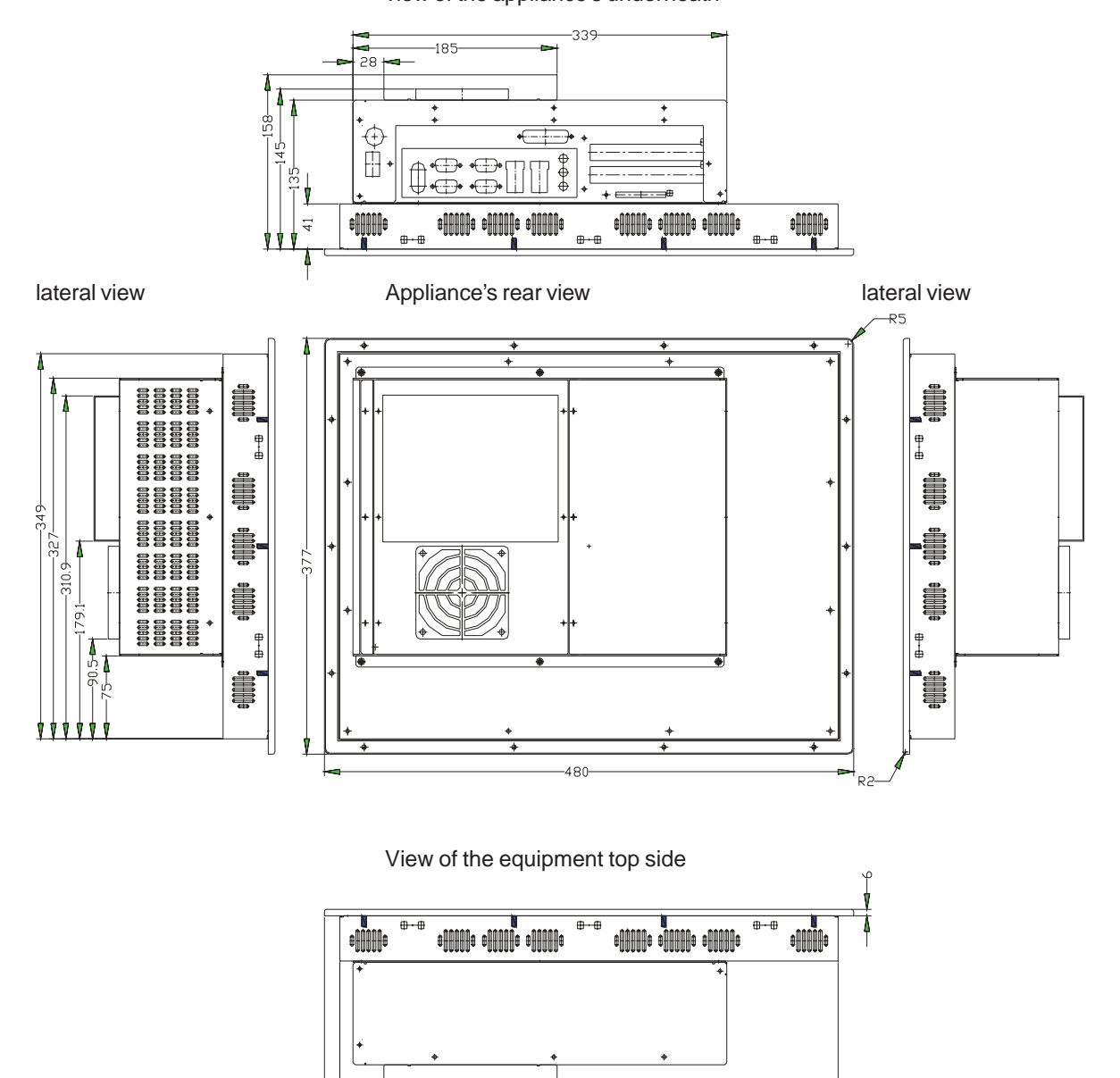

view of the appliance's underneath

#### 48

© Elektronik-Systeme LAUER GmbH & Co. KG · Kelterstr. 59 · 72669 Unterensingen · Tel. 07022/9660-0 · Fax 07022/9660-103

452

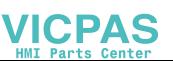

## 5.1.3 EPC PM 2100

## frontal view

overall measurement: 527,0 x 419,0 mm

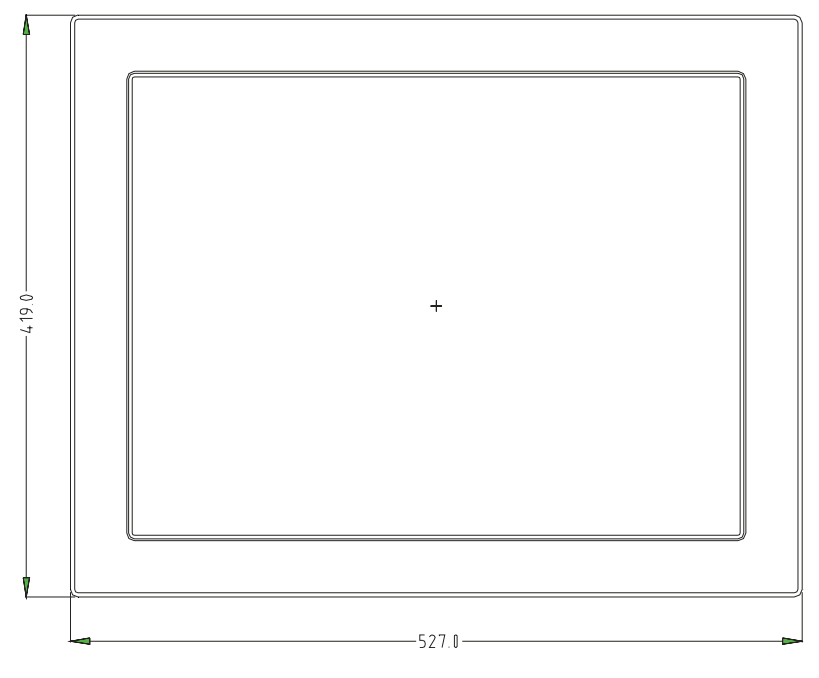

Front panel assembly aperture Aperture size: 498,0 x 390,0 mm

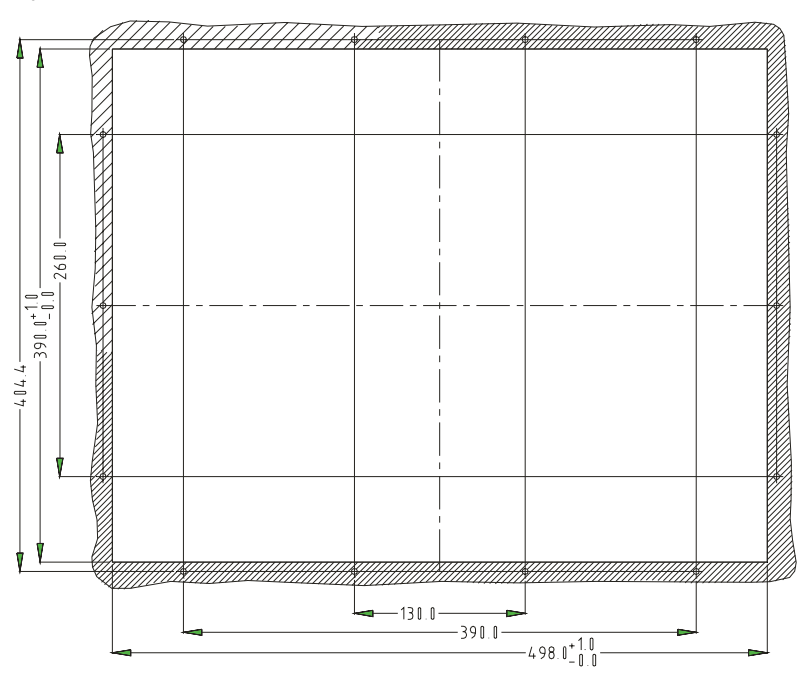

Type of mounting with 14 pieces into the front plate pressed in thread pin M4 x 16. Attachment with 14 pieces of nuts. Max. 5 mm thick mounting frame.

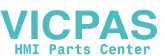

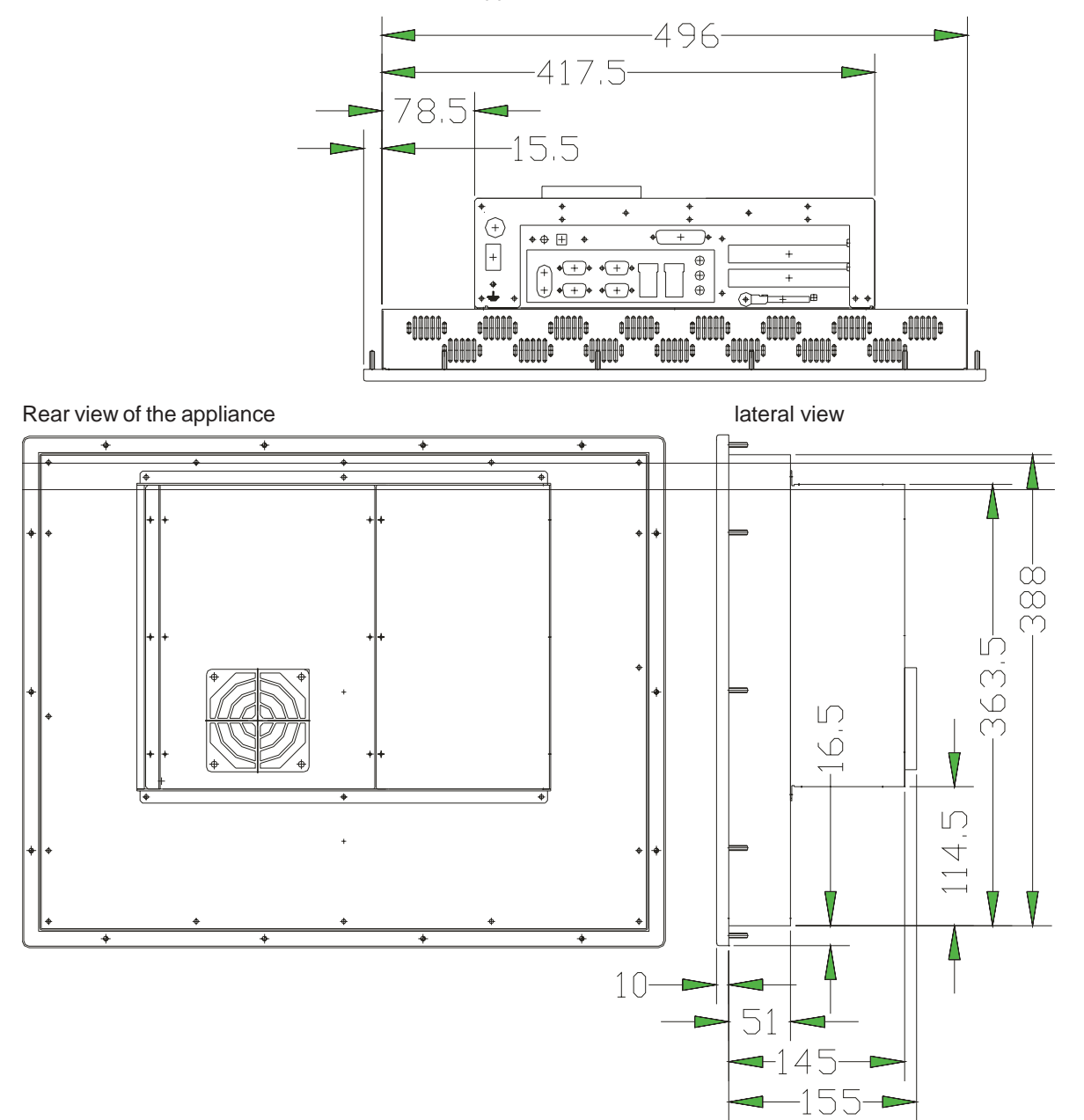

view of the appliance's underneath

 $\overline{\phantom{a}}$   $\overline{\phantom{a}}$   $\overline{\phantom{a}}$   $\overline{\phantom{a}}$   $\overline{\phantom{a}}$ © Elektronik-Systeme LAUER GmbH & Co. KG · Kelterstr. 59 · 72669 Unterensingen · Tel. 07022/9660-0 · Fax 07022/9660-103

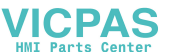

## **5.1.4 EPC PM Box**

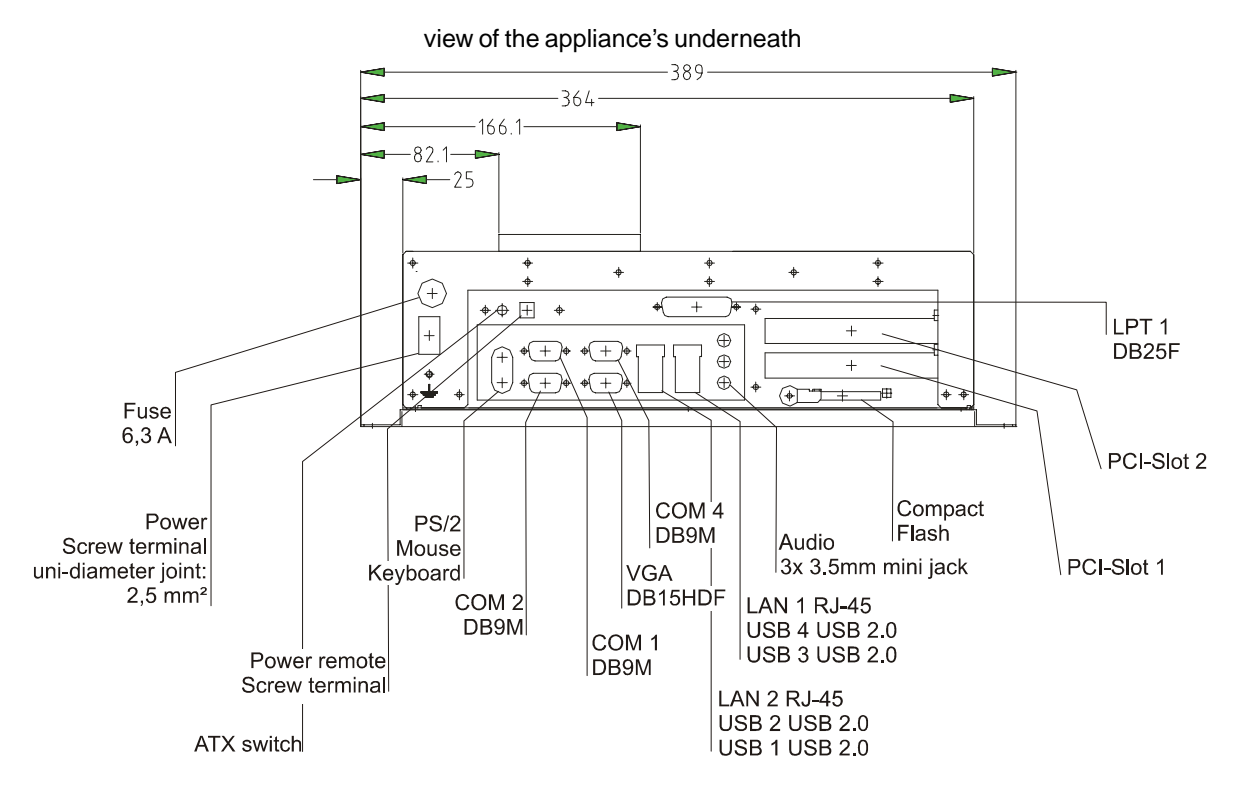

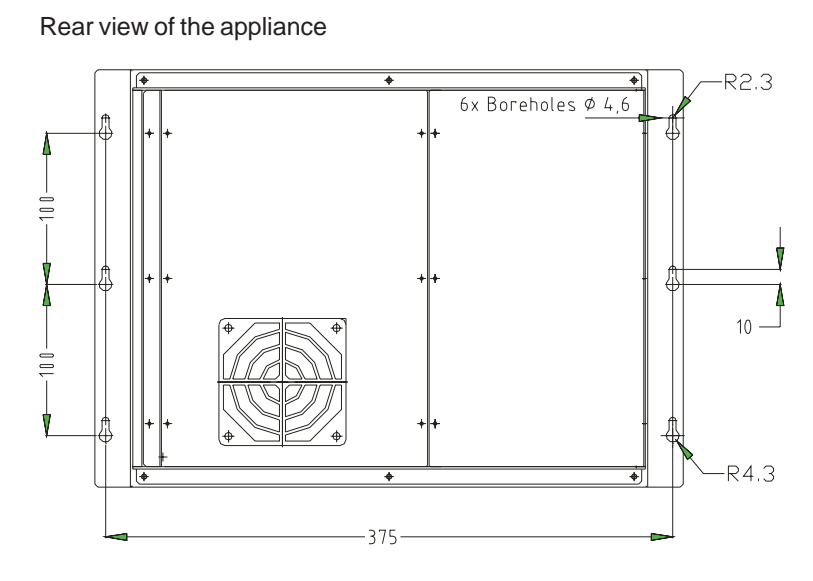

276 264  $-104$  $27.5 \dot{\gamma}$  $-114$ 

lateral view

© Elektronik-Systeme LAUER GmbH & Co. KG · Kelterstr. 59 · 72669 Unterensingen · Tel. 07022/9660-0 · Fax 07022/9660-103

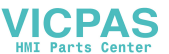

© Elektronik-Systeme LAUER GmbH & Co. KG • Kelterstr. 59 • 72669 Unterensingen • Tel. 07022/9660-0 • Fax 07022/9660-103

 $\frac{1}{2}$ 

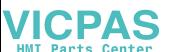